# COL256

**NDR** 

 $\bigodot$ 

Farbgraphik 256\*256 Punkte in 256 Farben

für den NDR-Computer

Graf Elektronik Systeme GmbH

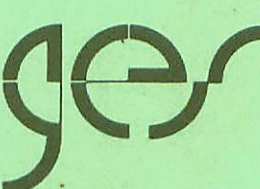

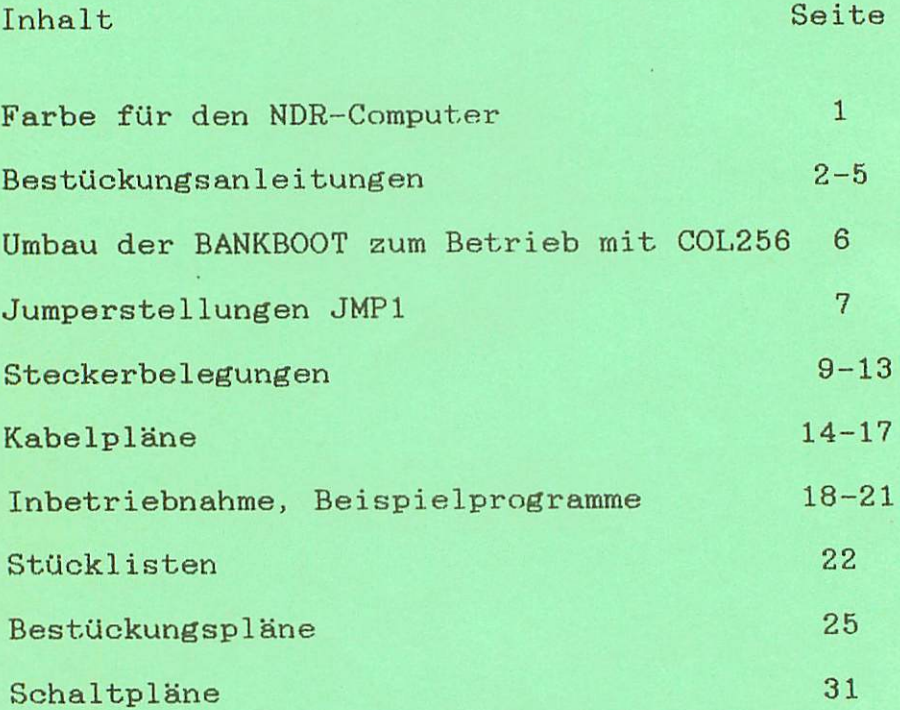

Farbe für den NDR-Computer

Die Baugruppe COL256 ermöglicht es, farbige Bilder auf dem Bildschirm darzustellen. Man kann wahlweise einen Farbfernseher mit SCART-Buchse, einen Farbmonitor mit RGB-TTL-Eingänqen (z.B. IBM oder kompatible) oder einen RGB-analog-Manitor anschließen. Es ist auch eine Möglickeit vorgesehen, einen BAS-Monitor (also Schwarz-Weiß) anzuschließen, es werden dann Graustufen dargestellt.

Die CGL236 besitzt einen eigenen 64KByte großen Speicher und kann damit z.B. 256 mal 256 Punkte mit je 256 verschiedenen Farben pro Bildpunkt darstellen. Die Baugruppe ist für alle CPUs geeignet.

Das Bild 1 aus der LOOP 6 zeigt den schematischen Schaltplan. Die Erzeugung der Synchronsignale und des Timings übernimmt ein Bildschirmcontroller mit der Bezeichnung MC6845. Er hat keinen Zugriff auf den Bildspeicher, sondern sorgt nur dafür, daß die Bildpunkte nacheinander ausgelesen werden.

Der Bildspeicher ist mit 64KBit-Speichern aufgebaut, die intern zu je 16K \* 4 organisiert sind. Auf der COL256 werden 32 Bit an 8 Schieberegister mit je 4 Eingängen geleitet, so werden bei jedem Takt Bit ausgegeben. Ein kleiner Mischer sorgt dafür, daß man auch auf einfache Weise drei Ausgänge mit analogen Signalen für R (Rot), G (Grün) und B (Blau) erhält. Diese Ausgänge kann man direkt an eine SCART-Buchse eines Fernsehers legen, oder an den Eingang eines Fabmonitors mit RGB (analog)-Eingängen. Für Monitore mit RGB-TTL-Eingängen ist ein Multiplexer vorhanden, der es ermöglicht, auch auf diesen mehr als die üblichen 16 Farben darzustellen - das Ergebnis ist verblüffend. Die notwendigen Sync-Signale werden vom Controller erzeugt. Achtung: Jeder Monitor braucht andere Synchronsignale, aber alle Benötigten werden van der C0L256 erzeugt. An die parallelen Ausgänge der Schieberegister kann man auch eine Farbtabelle anschließen, mit der man 256 aus 262144 Farben darstellen kann.

Auf der Baugruppe sorgt eine Zugriffssteuerung dafür, daß man jederzeit vom Prozessor aus auf den Bildspeicher zugreifen kann. Dabei wird ein sogenannter transparenter Zugriff durchgeführt, der Prozessor muß also nicht auf den Auslesevorgang des Bildspeichers achten, da beide Zugriffe ineinander verzahnt sind.

Der Artikel in der LOOP 6 gibt genauere Informationen und ein kleines Softwarepaket. Auch wird in weiteren LOQPs weiter auf diese Baugruppe eingegangen.

Dies ist nur ein vorläufiges Handbuch. Nach Fertigstellung des Hand buchs können Sie dieses auf Anfrage bei uns beziehen.

#### Bestückunqsanleitung CÜL25&A

ACHTUNG: Die Lötseite erkennt man an der Aufschrift "LöT" und "COL256 A-r2". Auch sind hier die Bezeichnungen der Busleiste zu erkennen, z.B. "12V", "5V", ..., "AI".

Beginnen Sie mit dem Einlöten der 54-paligen Stiftleiste ST2. Achten Sie darauf, daß die Leiste parallel zur Platine liegt, damit Sie die Baugruppe gut auf den Bus stecken können. Dabei sollten zuerst die beiden äußeren Stifte und einer in der Mitte verlötet werden. Dann empfiehlt es sich nachzuschauen, ab die Stiftleisten parallel zur Platine liegen und ob keine "Bäuche" zwischen den verlöteten Stiften liegen. Sollten "Bäuche" vorhanden sein, muß wiederum in der Mitte der "Bäuche" ein Stift unter Druck angelötet werden. Liegt die Steckerleiste dann richtig, können die restlichen Stifte angelötet werden.

Setzen Sie dann alle IC-Sockel auf der Bestückungsseite ein. Wenn Sie dann eine weitere Platine (z.B. Experimentierplatine im Europa-Format) oder eine feste Pappe auf die IC-Sockel legen, können Sie die C0L256B mit den Sockeln vorsichtig umdrehen. Verlöten Sie nun zuerst an jedem IC-Sockel zwei diagonal gegenüberliegende Beinchen. Wenn Sie dann die Fassunqen auf richtige Lage überprüfen (mit Bestür-kungspl an vergleichen) und korrekten Sitz auf der Platine überprüft und evtl. korrigiert haben, können Sie die Fassungen komplett festlöten.

Löten Sie nun ST1 ein. Achten Sie auch hier auf den genauen Sitz der gewinkelten Stecker eiste. Jetzt können Sie die Widerstände Rl, R2 und R3 einlöten, wobei sie die Beinchen der Widerstände umbiegen sollten, damit sie beim Löten nicht herausfallen. Wenn Sie nun die Kondensatoren Cl bis C10 einlöten, brauchen Sie nicht auf deren Palung zu achten, weil es Keramikkondensataren sind. Dagegen müssen Sie bei Cll auf die Polung achten, dieser Kondensator

ist ein Tantal- oder Elektralytkondensatar; bei diesen ist der Pluspol durch "+" gekennzeichnet.

Setzen Sie nun die beiden Widerstandsnetzwerke ein. Achten Sie auf den kleinen weißen Punkt er kennzeichnet Pin 1. Löten Sie zuerst nur einen Pin an, so können Sie die Lage des WiderstandsnetzWerkes noch leicht korrigieren.

Setzen Sie den 14 MHz Quarz und danach JMF1 ein. Achten Sie darauf, daß das Quarzgehäuse nicht die darunter1iegenden Leiterbahnen berührt.

Jetzt ist die Platine komplett mit den passiven Bauteile bestuckt; Sie können nun die ICs einsetzen (nach Bestückungsplan).

Besfcückungsanleitung CQL2S6B

ACHTUNG: Die Bestückungsseite erkennt man an der Aufschrift "C0L256 B-r2". Auf der Lötseite sind die Bezeichnungen der Busleiste EU erkennen, z.B. "12V", "5V", ..., "A1".

Beginnen Sie mit dem Einlöten der 54-poligen Stiftleiste ST3. Achten Sie darauf, dafi die Leiste parallel zur Platine liegt, damit Sie die Baugruppe<sup>o</sup> gut auf den Bus stecken können. Dabei sollten zuerst die beiden äußeren Stifte und einer in der Mitte verlötet werden. Dann empfiehlt es sich nachzuschauen, ab die Stiftleisten parallel zur Platine liegen und ob keine "Rauche" zwischen den verlöteten Stiften liegen. Sollten "Bäuche" vorhanden sein, muß wiederum in der Mitte der "Bauche" ein Stift unter Druck angelötet werden. Liegt die Steckerleiste dann richtig. können die restlichen Stifte angelötet werden.

Setzen Sie dann alle IC-Sociel auf der Bestückungsseite ein. Achten Sie bei den ICs J19 bis J22 auf den richtigen Abstand der Sockel! Es muß noch ein Kondensator zwischen den Sockeln eingelötet werden. Wenn Sie dann eine weitere Platine (z.B. Experimentierplatine im Europa-Format) oder eine feste Pappe auf die IC-Sockel legen, können Sie die CÜL256B mit den Gockeln vorsichtig umdrehen. Verlöten Sie nun zuerst an jedem IL:-Spc:kel 3WEi diagonal gegenüberliegende Beinchen. Wenn Sie dann die Fassungen auf richtige Lage überprüfen (mit Bestückungsplan vergleichen) und korrekten Sitz auf der Platine überprüft und evtl. korrigiert haben, können Sie die Fassungen komplett festlöten.

Löten Sie nun ST1 und ST2 ein. Achten Sie auch hier auf den genauen Sitz der beiden gewinkelten Steckerleisten. Jetzt können Sie die Widerstände R7..R1B einlöten, wobei sie die Beinchen der Widerstände umbiegen sollten, damit sie beim Löten nicht herausfallen, Wenn Sie nun die Kondensatoren C1 bis C16 einlöten, brauchen Sie nicht auf deren Palung zu achten, weil es Keramikkandensatoren sind. Dagegen müssen Sie bei C17 auf die Polung achten, dieser Kondensator ist ein Tantal- oder Elektrolytkondensator; bei diesen ist der Pluspol durch "+" gekennzeichnet.

Setzen Sie nun die 6 kleinen Drahtbrücken ein. Diese sollen nicht Jumperbar sein! An dieser Stelle waren einmal Widerstände vorgesehen. Beginnen Sie beim Einloten auf der linken Seite (Über C3). Rechts bleibt ein Loch (kleineres Lötauge!) frei!

Jetzt ist die Platine komplett mit den passiven Bauteile bestückt; Sie können nun die ICs einsetzen (nach Bestückungsplan).

#### Best ücl.ungsanl ei tunq CÜL256C

der Lötseite bestückt sind!

Beginnen Sie mit dem Bestücken der Buchsenleisten ST5, ST6 und ST7. Diese werden von der Lötseite bestückt! Beachten Sie hierzu das Foto der fertigen Baugruppe (auch in LUDP6)! Achten Sie auf richtigen Sitz der Buchsen (diagonal je 1 Pin verlöten, dann kontrollieren).

Bestücken Sie nun die Widerstände Rl bis R16. Danach können Sie die IC-Sockel und die Kondensatoren bestücken.

Kontrollieren Sie nochmals, ob die Buchsenleisten auch wirklich auf

Beim Bestücken von S1 bis ST4 haben Sie die Wahl: Sie können die von uns gelieferten gewinkelten Steckerleisten einbauen; dies ist allerdings nur sinnvoll, wann Sie Ihren Computer im Gehäuse betreiben, Sie müssen dann noch die Kabel für die Innenverdrahtung fertigen.

Andernfalls können Sie auch alternativ direkt die D-Sub-Stecker bzw. Büehson bestücken. Hierbei müssen Sie aber die unterschiedliche Einbaurichtung beachten (siehe Foto). ST3 wird nicht bestückt, die Steckerleiste wird auch nicht mitgeliefert; später kann hier eine Farbtabelle angeschlossen werden.

Setzen Sie nun die Iüs in ihre Fassungen.

Die Spezialwiderstände auf der COL256C sind besonders<br>gekennzeichnet. Sie haben nicht, wie üblich, 4 Ringe zur Wertkennzeichnung, sondern mehr. Aufgrund der Toleranz sind nicht<br>die in der Stückliste angegebenen Werte beigelegt, sondern leicht abweichende. Hier ist nun angegeben, wie man die Widerstände richtig zuordnen kann:

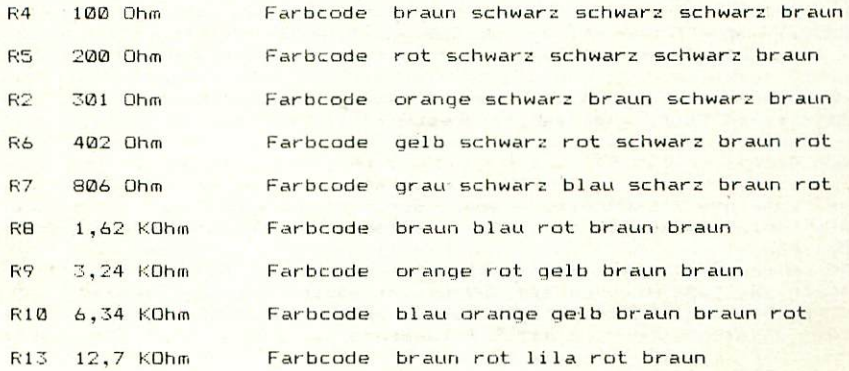

### Umbau der BANKBÜOT zum Betrieb mit der CQL256

Wie schon in der LÜÜP Ausgabe 6 erwähnt wurde, muß die BANKBOOT-Baugruppe modifiziert werden, um zusammen mit der CÜL256 betrieben werden zu koennen. Sowohl die BANKBOOT als auch die COL256 benutzen nämlich die BANKEN-Leitunq des NDR-Bus, um andere Speicherbereiche übereinander zu legen. Bei der Bankboot ist das der Bereich von £00000 \*07FFF und bei der COL256 von \*>!C000 \*«FFFF. Da jedoch auf der BANKBOOT-Baugruppe ein normales TTL-Gatter diese Leitung treibt, gibt es Probleme: auch hier muß ein Open-Collector-Treiber vorgesehen werden. Die in der LOOP gezeigte Lösung erfordert ein zusätsliches Gatter auf der Baugruppe. Hier nun ein Vorschlag, wie man auch nur mit Austausch eines ICs das Problem auf der BANKBODT Ösen kann:

- Der Baustein 74LS04 wird ersetzt durch einen 7406
- Die Banken-Leitung wird von Bus getrennt (in Busnähe aufkratzen)
- Der Pin 11 des 74LS32 wird mit Pin 11 des 7406 verbunden
- Pin 9 und Pin 10 des 7406 werden miteinander verbunden
- Pin 8 des 7406 wird an die Busleitung Banken angeschlossen
- 4 Pull-Up-Widerstände 1 KOhm werden an die Pins 2, 6, 8 und 10 des 7406 angeschlossen und mit 5 V verbunden

married strip

Nach diesem Umbau funktioniert die Baugruppe exakt wie vorher.

Die Bedeutung des JMF1 auf der COL256A

Der Bildspeicher ist vom Prozessor aus als 16 KByte Speicherbereich sichtbar. Über einen Port (Adresse ØCEh) kann man eine Seitenauswahl treffen, denn der Bildspeicher ist 64 KByte groß. Aber über das 16 KByte Fenster kann man auch mit dem Z80 bequem auf den Speicher zugreifen, das Bild zeigt das Schema:

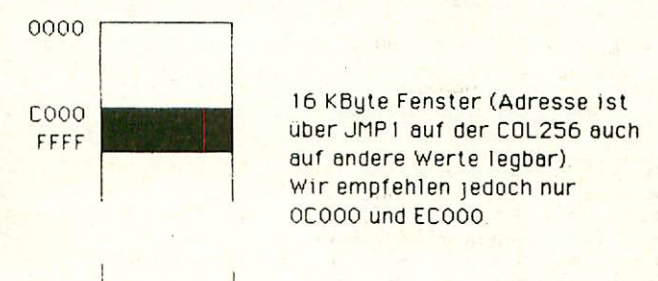

FFFFF

Mit JMP1 werden die vier obersten Bits der Adresse des Fensters eingestellt. In unserem 1 MByte Adreßraum werden hierzu also die Leitungen A16 bis A19 benutzt. \*C000 ist die Basisadresse des Fensters, x ist mit JMP1 einstellbar (sinnvoll \$0 bis \$E), Beispiele siehe unten. Das Fenster liegt immer auf einer \$C000-Adresse. Über die Banken-Leitung wird dafür gesorgt,  $\mathbf{d}\mathbf{a}\mathbf{B}$ entsprechender Hauptspeicher ausgeblendet wird.

Jumperstellungen:

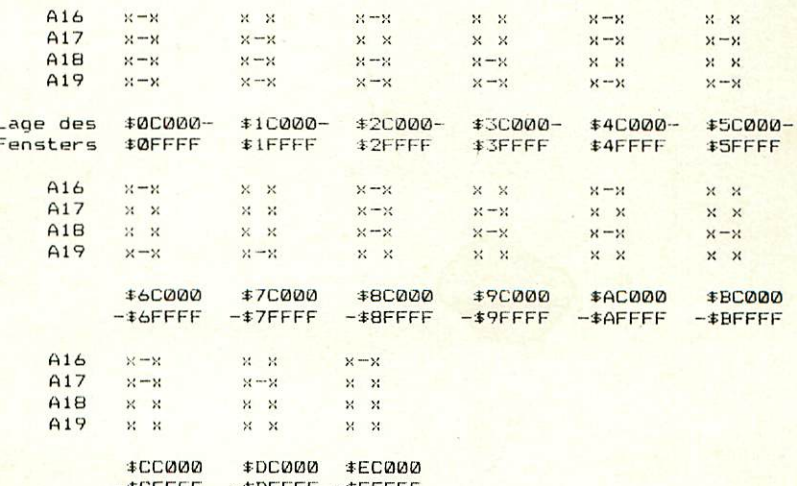

Einstellungen von JMP1 bei verschiedenen Konfigurationen:

- CFUZ80 mit ROA64 und Grundprogramm: Basisadresse \$00000  $1.$
- CPUZB0 mit BANKBODT und Grundprogramm auf BANKBODT, ansprechen  $2.$ der COL256 ueber Grundprogram: Basisadresse \$00000
- wie 2., aber Grundprogramm auf ROA64 auf Adresse \$E0000 (Bank),  $\overline{3}$ . ansprechen der COL256 ueber Grundprogramm: Basisadresse \$EC000
- wie 3., aber ansprechen der COL256 über CP/M: Basis \$00000 4.
- $5.$ CPU68K: Grundprogramm ohne BANKBOOT: Basisadresse beliebig, wir werden jedoch nur \$00000 und \$E0000 unterstützen. \$EC000 bereitet jedoch am wenigsten Probleme mit Programmen, Daten und Stack.

信号

â

Ua.

 $255$ 

TU

- $6.$ CP/M68K: wie 5.
- 7. CPU68000: noch nicht geklärt

## BELEGUNG DES 2\*5-P0L. STECKERS AUF DER C0L256C (ST1)

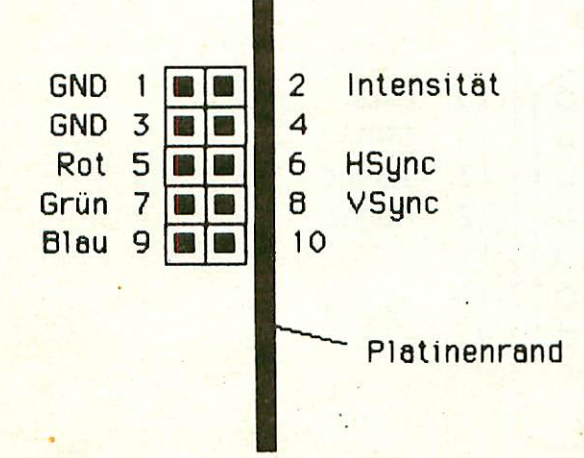

-pol Suitierste Pinbelegung

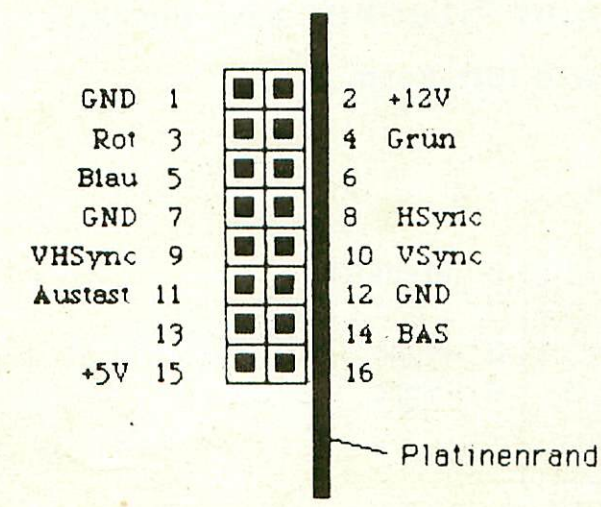

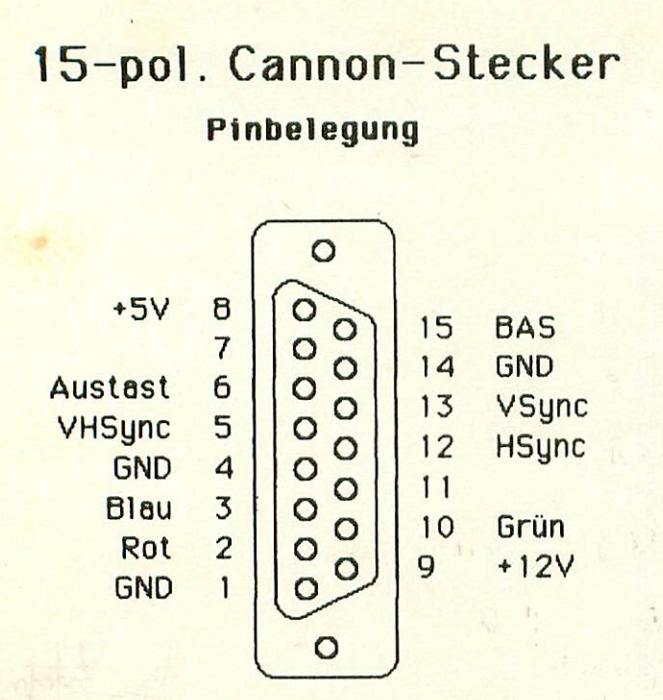

# 9-pol. Cannon-Stecker bzw. Buchse

### Pinbelegung wie IBM-Norm

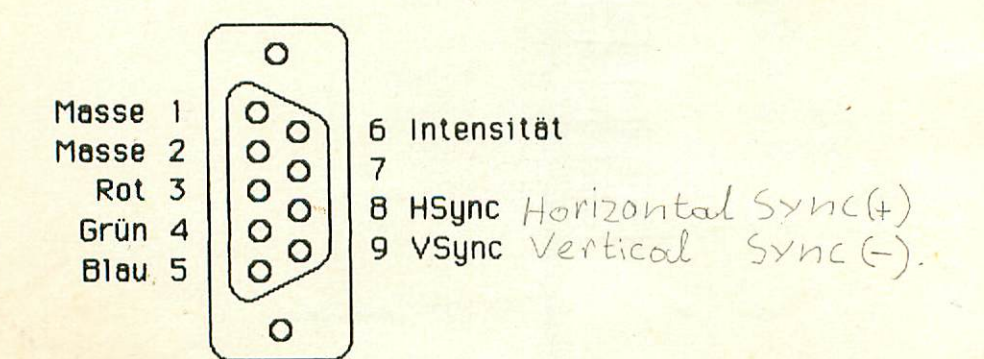

# DIN-Buchse Stiftbelegung

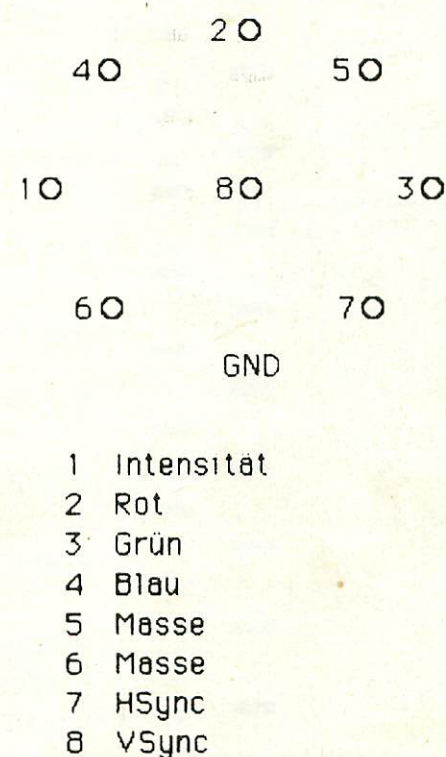

### Pinbelegung SCART-Buchse

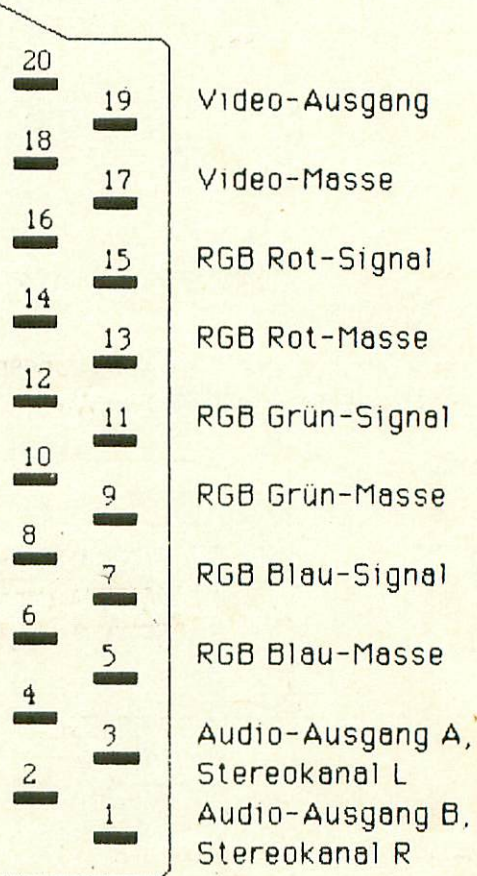

-

Video-Eingang Ausgangssignal-nasse Austastsignal Reserve Datenleitung 1 Datenleitung 2 Schaltspannung Audio-Eingang Audio-Masse Audio-Eingang

# Pinbelegung 8-pol. RGB-Buchse:

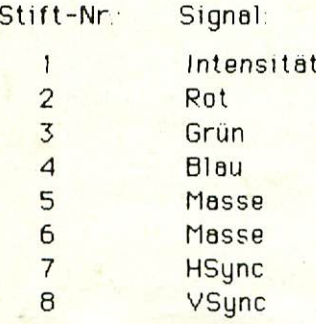

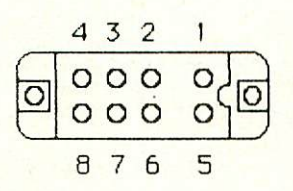

Verschiedene Monitore haben andere Eingänge; es gibt Hauptsächlich 3 Varianten:

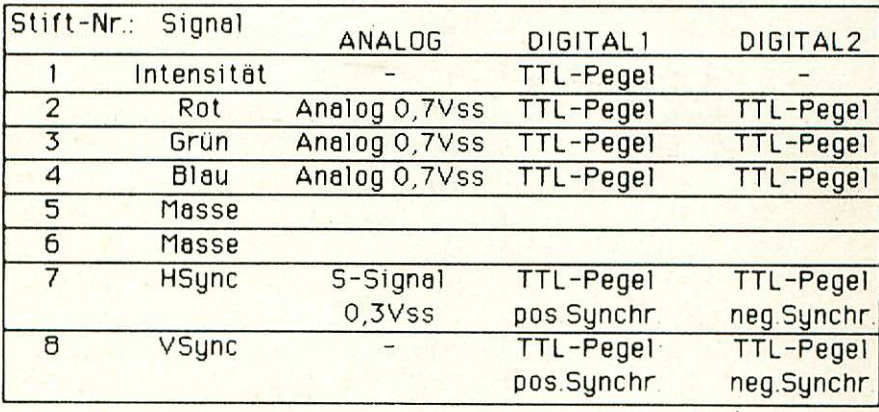

Kabel zur Verbindung der CÜL2b6 mit einem Monitor bzw. Farbfernseher

Aufgrund der vielfältigen Steckerbelegungen der Ausgangsseite (hier C0L256 direkt biw. am Gehäuse) und der Monitore (SCART, S-pal. Stecker, IBM-Norm) gibt es auch viele Möglichkeiten, wie das passende Verbindungskabel aussehen muß. Wir machen Ihnen hier einige Vorschläge (ohne Bewähr); sollte das passende Kabel nicht darunter sein, bitten wir Sie, sich anhand der Pinbelegungen das benötigte Kabel seibst herzustellen.

COLKAB11: Dieses Kabel fuhrt von der 2\*8-pol Sti-ftleiste auf der CDL256C an einen Farbfernseher mit SCART-Eingang

2\*B-pol. Stiftleiste

 $4 -$ 

SCART-Buchse am Fernseher

 $\frac{1}{25}$  auf der COL256C<br>  $\frac{1}{25}$  der COL256C<br>  $\frac{1}{25}$  der COL256C<br>  $\frac{1}{25}$  der Col251C<br>  $\frac{1}{25}$  der Col251C<br>  $\frac{1}{25}$  der Col251C<br>  $\frac{1}{25}$  der Col251C<br>  $\frac{1}{25}$  der Col251C<br>  $\frac{1}{25}$  der Col251C<br>

COLKAB12: Kabel von der 2\*8-pol. Stiftleiste auf der COL256C an einen RSB-Monitor mit analogen Eingänqen und einer B-pol. Buchse

> 2\*8-pol. Stiftieiste B-pol. Buchse (bzw. öu-f C0L25iC Stecl::er) am Monitor

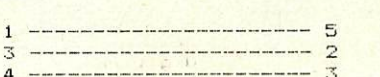

i^ \_^ "\_\_ \_.\_\_"\_ -j

COLKABI3: Kabel von der 2\*8-pol. Stiftleiste auf der COL256C an einen RGB-Monitor mit analogen Eingängen und einer 9-pol. Cannon-Buchse, Belequnq wie IBM-Norm

> 2\*8-pol. Stiftleiste auf der COL256C 9-pol. Cannon

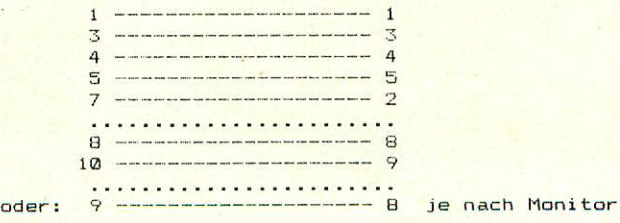

Kabel von der 2\*5-pol. Stiftleiste auf der COL256C an ei-COLKAB21: nen RGB-Monitor mit TTL-Eingängen und 9-pol. Cannonbuchse mit Belegung wie IBM-Norm

> 9-pol. Cannon 2\*5-pol. Stiftleiste am IBM-Monitor auf COL256C

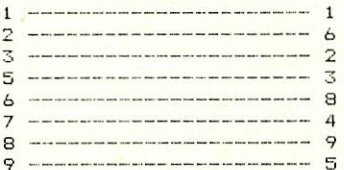

COLKAB22: Kabel von 2\*5-pol. Stiftleiste auf der COL256C an einen RGB-Monitor mit TTL-Eingängen und B-pol. Buchse

> 2\*5-pol. Stiftleiste 8-pol. Stecker (oder auf COL256C

Buchse) am Monitor

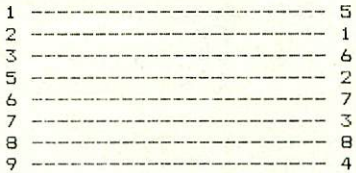

COLKAB30: Dieses Kabel kann man verwenden, wenn man seinen Rechner in ein Gehäuse eingebaut hat und die Verkabelung modular halten will; die Pinbelegung wird auch in Zukunft unterstützt. Für Gehäuse 1 und Gehäuse 2 siehe COLKAB50. Kabel von 2\*8-pol. Stiftleiste auf COL256C an 15-pol. Cannon-Stecker am Gehäuse

> 2\*8-pol. Stiftleiste 15-pol. Cannon-Buchse auf COL256C

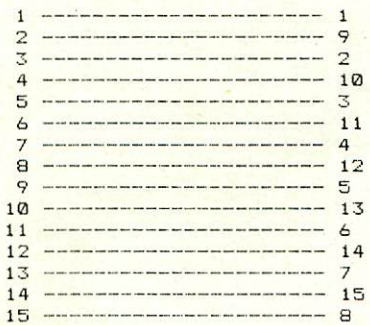

15

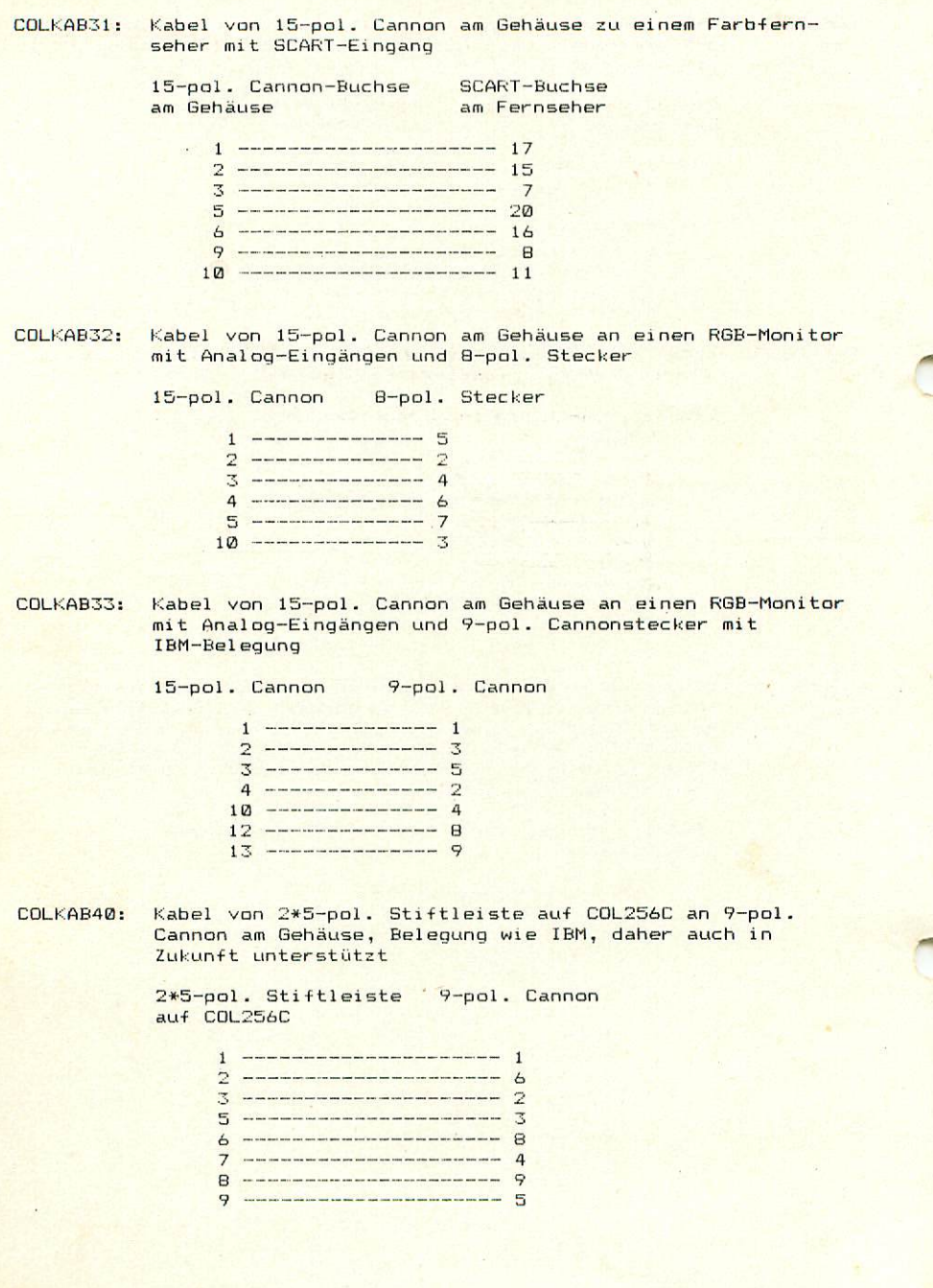

Kabel von 9-pol. Cannon am Gehäuse an einen RGB-Monitor COLKAB41: mit TTL-Eingängen und 9-pol. Cannon mit IBM-kompatibler **Pinbelequng** 

9-pol. Cannon 9-pol. Cannon

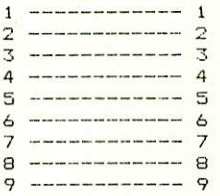

COLKAB42: Kabel von 9-pol. Cannon am Gehäuse an einen RGB-Monitor mit TTL-Eingängen und 8-pol. Stecker

9-pol. Cannon 8-pol. Stecker

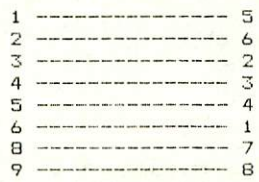

#### Inbetriebnahme

1. mit CFU68K a) - mit Grundprogramm EASS0-3 V4.3 und 32KByte auf einer ROA64 auf Adresse #00000 - JMP1 auf COL256A: Brücken A17, A18, A19 offen, A16 geschlossen, d.h. Adressse der Karte \$EC000-\$EFFFF Kurztest: Nach dem Einschalten in 'Speicherbereiche' gehen, von \$EC000 bis #EFFFF soll KEIN RAM angezeigt werden. Jetzt bei 'ID-setzen' an Adresse #FFFFFFCE den Wert #80 ausgeben und wieder 'Speicherbereiche' ansehen. Jetzt muß von \$EC000-\$EFFFF RAM angezeigt werden. Geben Sie nun folgendes Init-Programm ein und starten Sie es. Rolf-D.Klein 68000/08 Assembler 4.3 (C) 1984, Seite 1  $=$  FFFFFFFCC CRT EDU **SEEFFEECO EGU SEFFFFFFCD**  $=$  FFFFFFCD **CRTD**  $=$  FFFFFFCE **CRTB** EGU \$FFFFFFCE 000000 000000 START: 000000 6100 0000 BSR INIT HOVE. B #\$80. CRTB 00C004 13FC 0080 OOCOOB FFFFFFCE OOCOOC 4E75 **RTS OOCOOE OOCOOE** INIT: OOCOOE 41FA OO1C LEA TAB(PC), AO OOCO12 4241 CLR DI OOCO14 3630 000E MOVE #LENGTH-1, D3 OOCO18 LOOP: OOCO18 13C1 FFFFFFECC MOVE. B D1. CRT OOCO1E 13D8 FFFFFFCD MOVE. B (AO) +. CRTD 000024 5241 ADDQ #1.D1 00C026 51CB FFFO DBRA D3.LOOF 00C02A 4E75 **RTS** OOCO2C 00CO2C TAB: 000020 6F 40 50 07 4D DC. B 111, 64, 80, 7, 77, 0, 64, 70, 0, 3, 0, 0, 0, 0, 0 00D031 00 40 46 00 03 000036 00 00 00 00 00 ODCO3B  $= 0000000F$ LENGTH EQU \*- TAB OOCO3B DS O OOCO3B  $^{\circ}$ 

Jetzt sollte auf dem Farbmonitor (oder Fernseher) ein ruhiges Bild erscheinen, meist schwarz-weiß vertikal gestreift. Andert man nun ab Adresse \$EC000 auf beliebige Werte. Links oben auf dem Sirm verändern sich nun die Punkte, werden farbig.

Damit ist der erste Funktionstest abgeschlossen.

**OOCO3C** 

```
* ein kleines Farbtest-Frogramm
crtb equ $FFFFCE
start:
clr.1 d6
51:move.b d6.d0
bsr clrcoll
 addq #1,d6bra s1\text{clrcol1:}move.b #$80,crtb
bsr clrp
move.b #$81,crtb
 bsr clrp
 move.b #$82,crtb
bsr clrp
 move.b #$83,crtb
bsr clrp
rtsclrp:lea #ec000,a0
move.b d0,d3
rol#8, d0move.b d3,d0
move d0, d3
 swap d0
move d3,d0
 move #$1000-1,d3
loop:
 move.1 d0. (a0) +dbra d3, loop
rts
```
Kurze Testprogramme für Z80CPU mit EZASS:

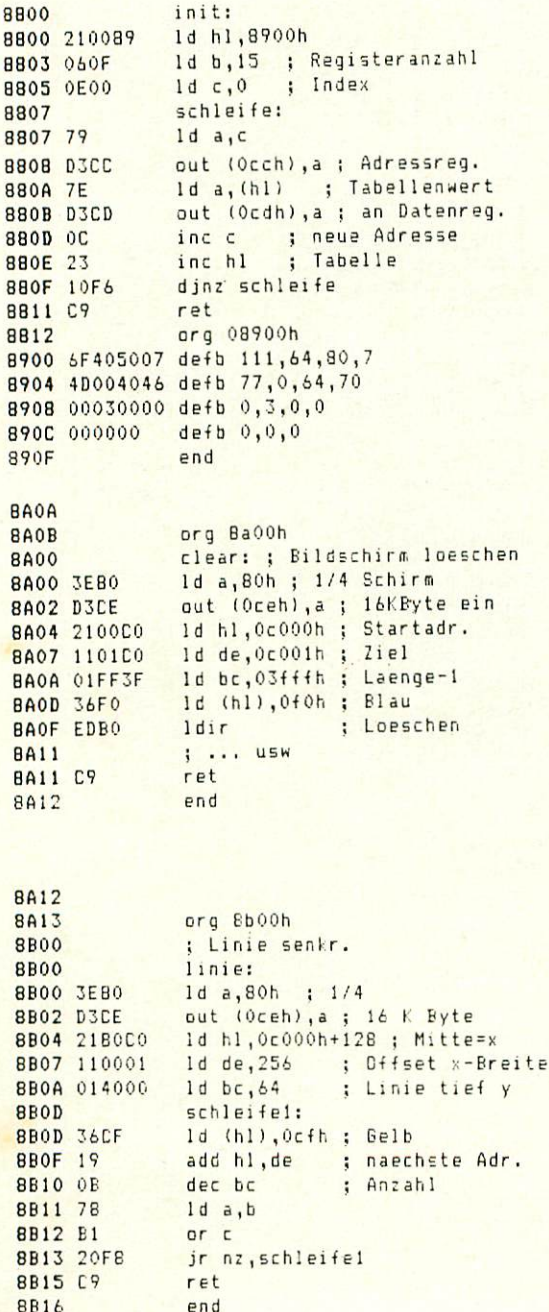

Software zum Betrieb der COL256

In der Fernsehserie "Computer Modular - Schritt für Schritt" wird in Verbindung mit der COL256 ein kleines Male-Programm gezeigt. Es ist ein kleines 68008-Programm (für die CPU68K), welches in Form von<br>EPROMs (relocativ) angeboten wird und über das Bibliotheks-Menü gestartet werden kann. Die im Moment von uns erhältliche Version ist jedoch noch nicht so komfortabel wie die gezeigte und benötigt zum Betrieb eine serielle Schnittstelle (SER) und eine Microsoft-Maus (Rollkugel-Eingabegerät, beides von uns erhältlich). An der Software wird jedoch gearbeitet, und wenn eine Version mit anderen Mäusen oder Graphik-Tablett erhältlich ist, wird in der LOOP darüber berichtet.

Unter CP/M68K ist eine COL256-Tool-Disk in Vorbereitung, die unsere auf Messen gezeigten Demo-Programme, darunter auch ein Programm zur Erzeugung farbiger "Fractals" und einige Utilities in Form von einer Unterprogrammbibliothek, die auch von C aus aufgerufen werden kann, enthält.

Auch für Z80-Rechner wird es Software auf Diskette geben (CF/M2.2). Die LOOP7 enthält einen Beitrag zur COL256 in Verbindung mit dem **Z80.** 

Bitte beachten Sie auch zukünftige Ausgaben der Zeitschrift LOOP für weitere Hinweise auf die Programmierungsmöglichkeiten der COL256.

Stuckliste COL256A --------------------

Ausgabe 5<br>15.12.1985 AGR

#### Original GES-Platine mit Lötstoplack C0L256A r2  $\mathbf{1}$

Handbuch  $\mathbf{1}$ 

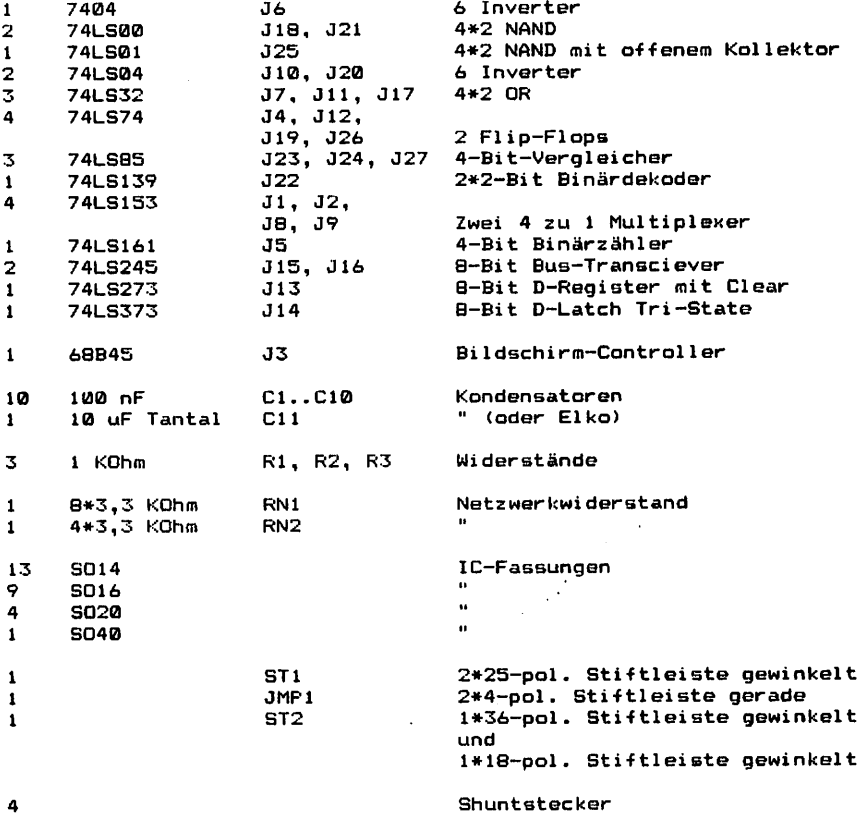

 $\mathbf{1}$ Quarz 14 Mhz Q1

 $\ddot{\phantom{a}}$ 

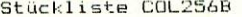

Ausgabe 4<br>15.12.1985 AGR

1 Original GES-Platine mit Lötstoplack COL256B r2

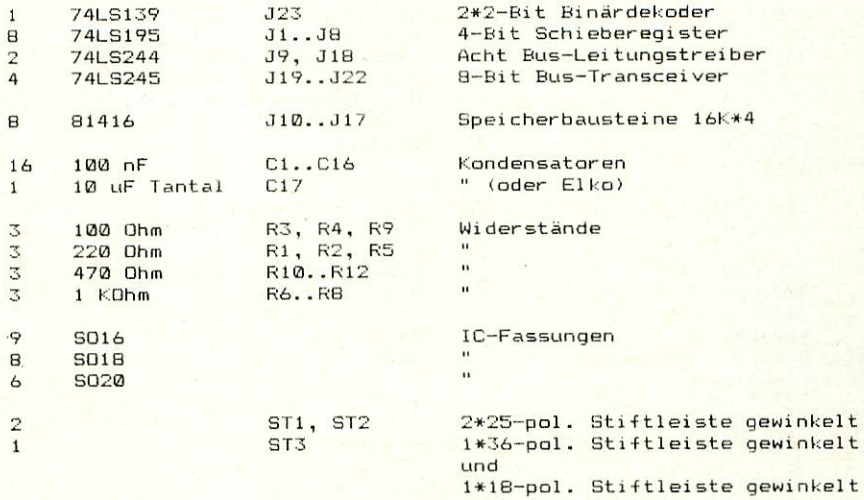

Stückliste COL256C Ausgabe 5 15.12.19B5 AGR -------------------Original BES-Platine CDL256C rl  $\mathbf{1}$ 7401 J3 4\*2 NAND mit offenem Kollektor  $\mathbf{1}$ 74121 J5 Monaflop mit Schmitt-Trigger-Eing.  $\mathbf{1}$ Vier 2 zu 1 Multiplexer  $\mathbf{1}$ 74157 J2 J4 74LSB6 4\*2 exclusive-OR- $\mathbf{1}$ 74LS244 Jl Acht Bus-Leitungstreiber  $\mathbf{1}$  $\mathbf{1}$ 220 Ohm Rl Widerstände 4 KOhm Rll, R12,  $\ddot{\phantom{a}}$ R14, R16  $\mathbf{u}$  $\mathbf{1}$ 2,2 KOhm R3  $\mathbf{a}$ 3,3 KOhm R15  $\mathbf{1}$ 1(30 Ohm \j/ Spezial-Widerstand 0,5% !!!!!  $\mathbf{1}$ R4 200 Ohm  $\beta$ R5  $\mathbf{u}$ (maximal IX!  $\mathbf 1$ 300 Ohm L-A R2  $\mathbf{u}$  $\mathbf{1}$ 400 Ohm 1/  $\mathbf{u}$ R6  $\mathbf{1}$ B00 Ohm  $\ddot{\phantom{a}}$  $\mathbf{1}$ R7 1,6 KOhm  $\hat{U}$  $\ddot{\phantom{0}}$  $\mathbf 1$ RB Ā 3,2 KOhm  $\mathbf{1}$ R9 6,4 KOhm R10  $\ddot{\phantom{a}}$  $\mathbf{1}$ 12,8 KOhm  $\sqrt{ }$  $\ddot{\phantom{a}}$  $\mathbf{1}$ R13 5 100 nF Kondensatoren C2..C6 10 uF Tantal C<sub>1</sub> (oder Elko)  $\mathbf{1}$ 3 S014 IC-Fassungen S016  $\alpha$  $\pmb{1}$ SO20  $\mathbf{u}$  $\mathbf{1}$  $\overline{\mathbf{z}}$ ST5, ST6, ST7 2\*20-pol. Buchsenleiete und 2\*5-pol. Buchsenleiste ST3 2\*10-pol. Sti-ftleiste gerade  $\mathbf{1}$ (nicht bestückt) ST4 2\*8-pol. Stiftleiste gewinkelt  $\mathbf{1}$ 2\*5-pol. Stiftleiste gewinkelt  $\mathbf{1}$ ST1  $\mathbf{1}$ ST2 l\*2-pol. Stiftleiste gerade

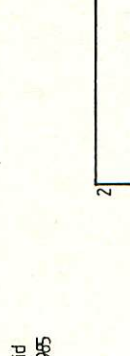

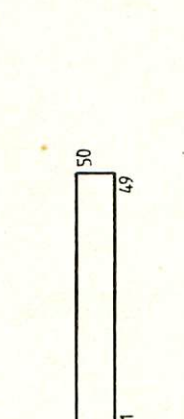

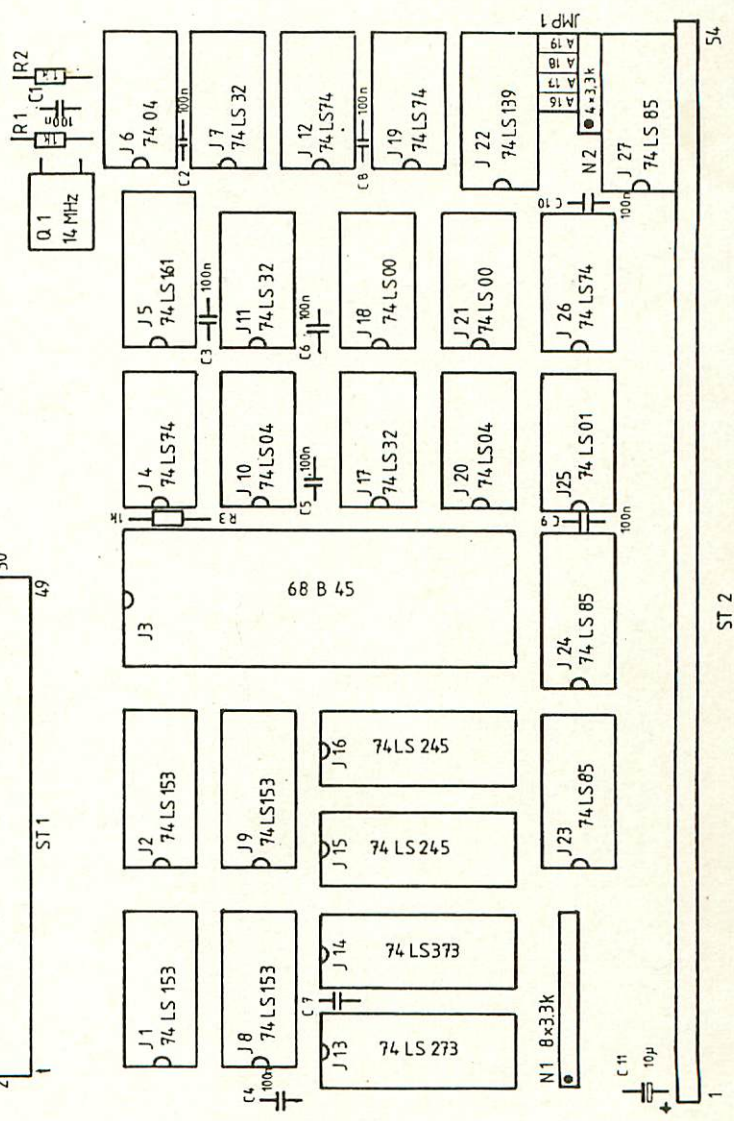

**B. Schmid**<br>2. 12. 1965

Bestückungsplan COL 256 A

25

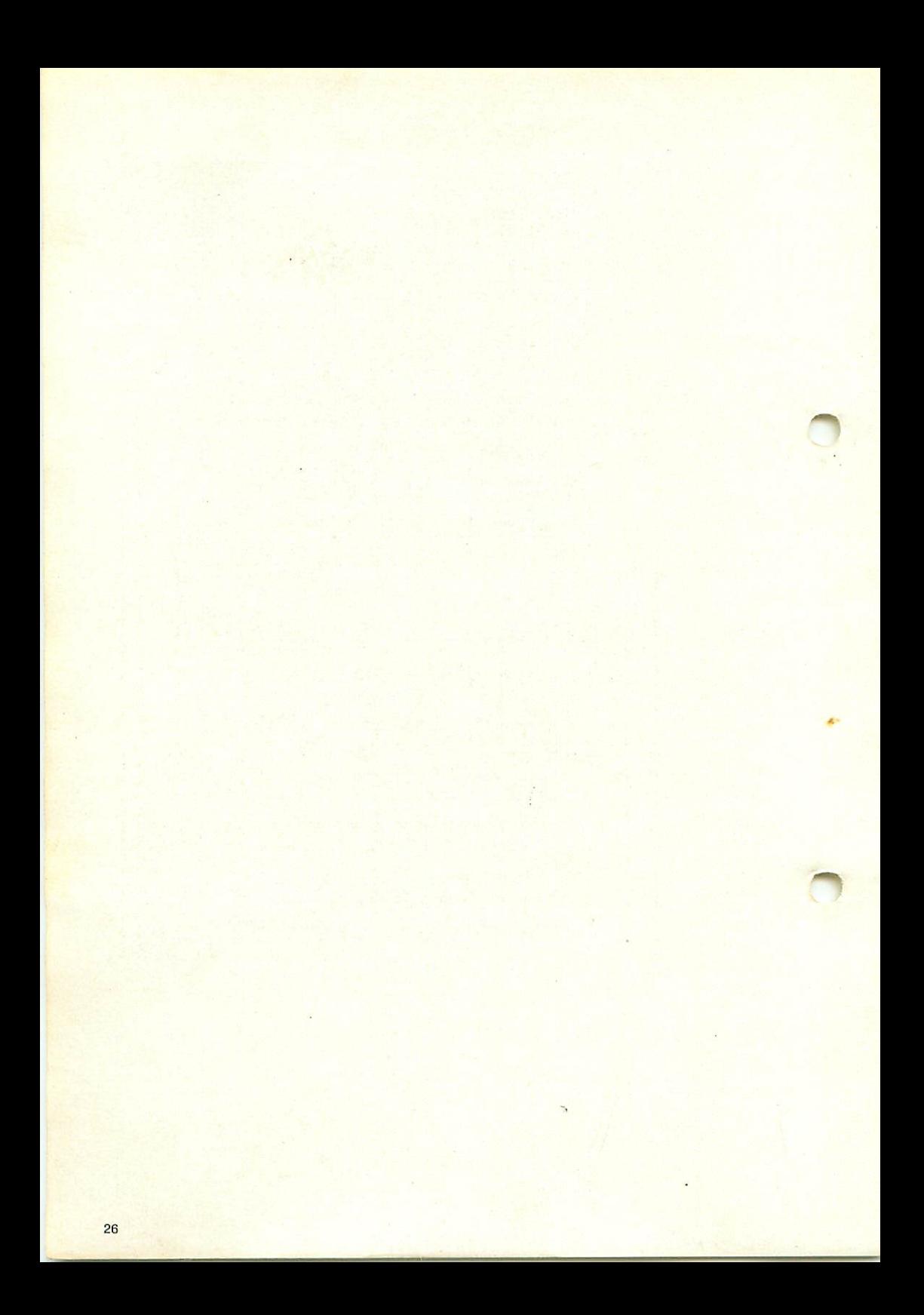

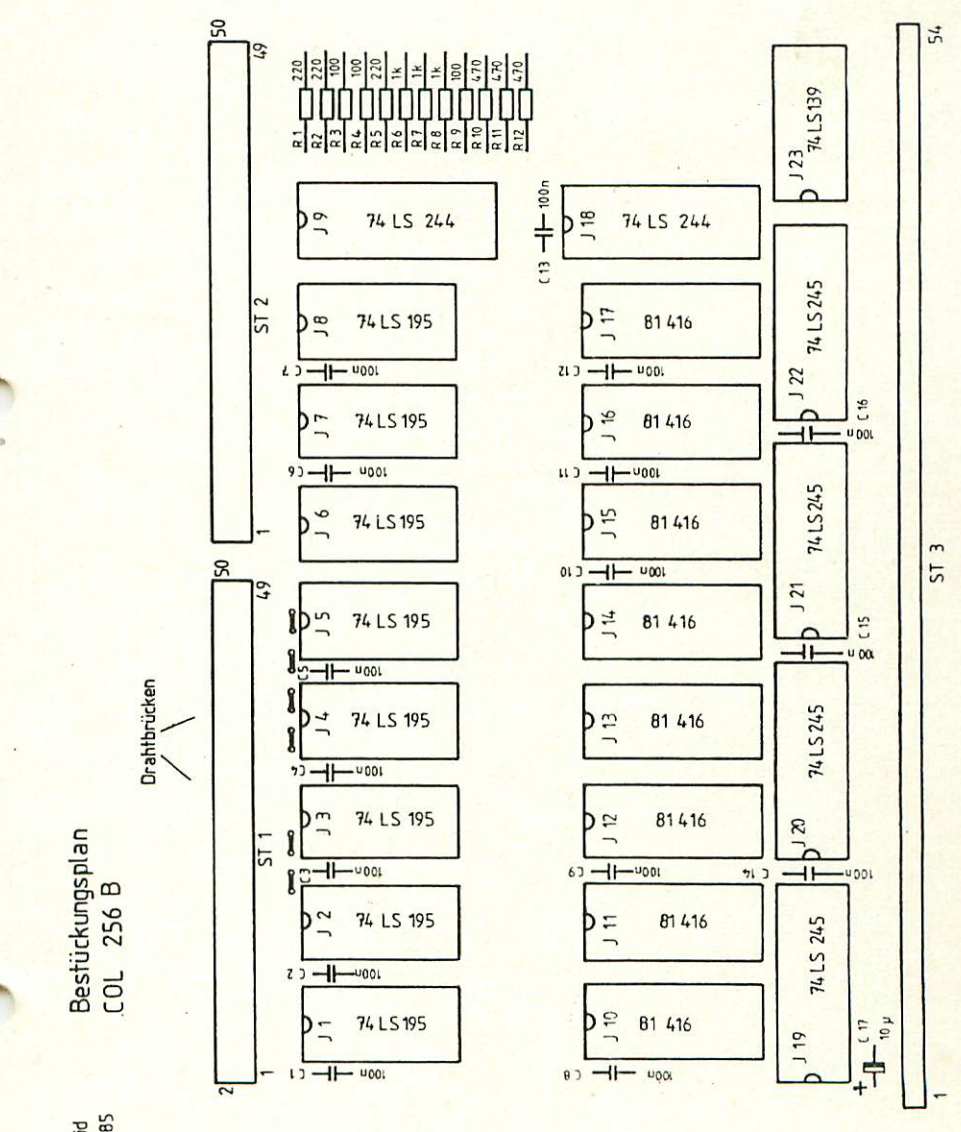

**B. Schmid**<br>2.12, 1985

 $27$ 

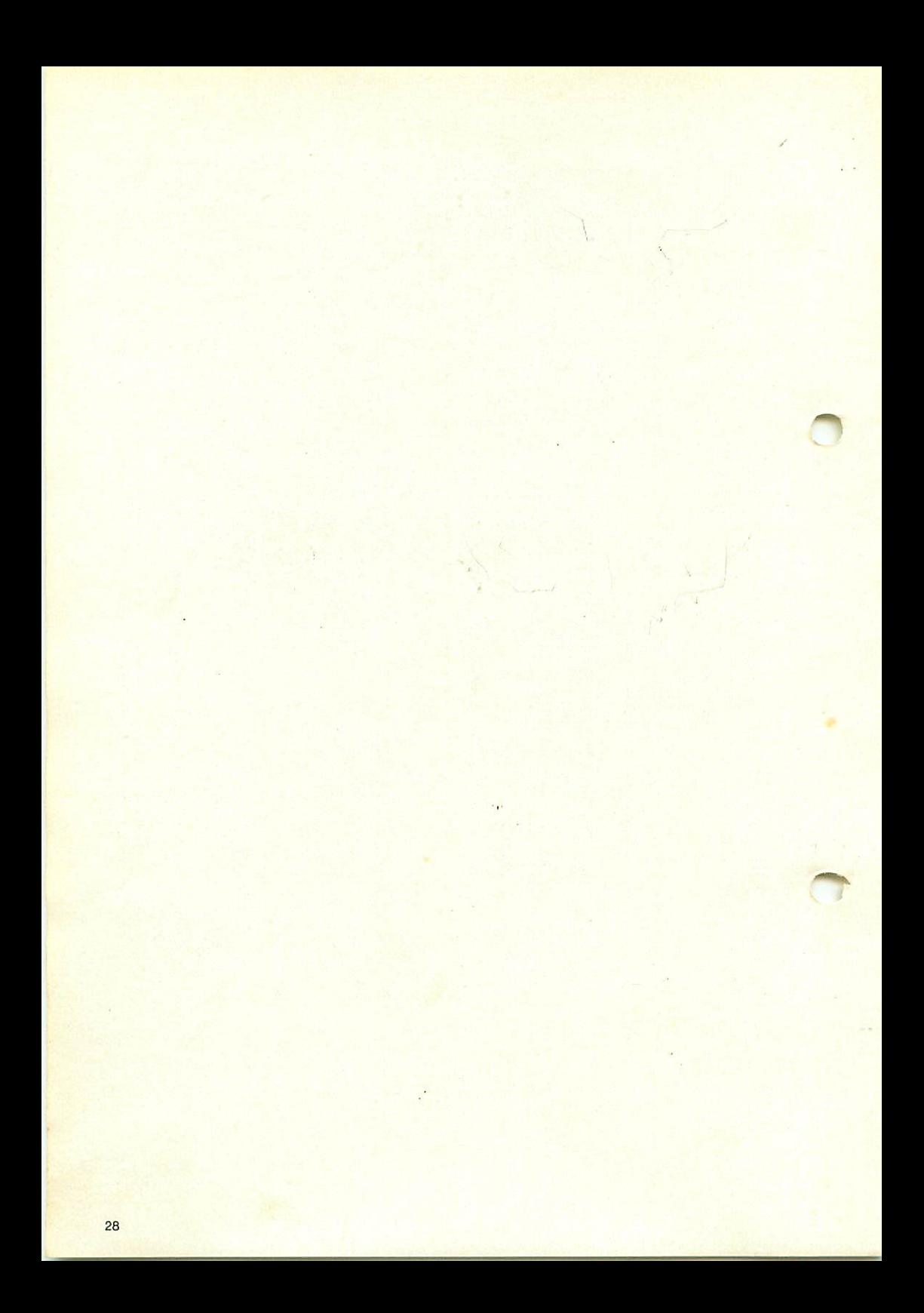

Bestückungsplan COL 256 C

- - von der Rück-(Löt-)seite bestücken

 $\frac{1}{1}$ 

**B. Schmid**<br>14.1.1986

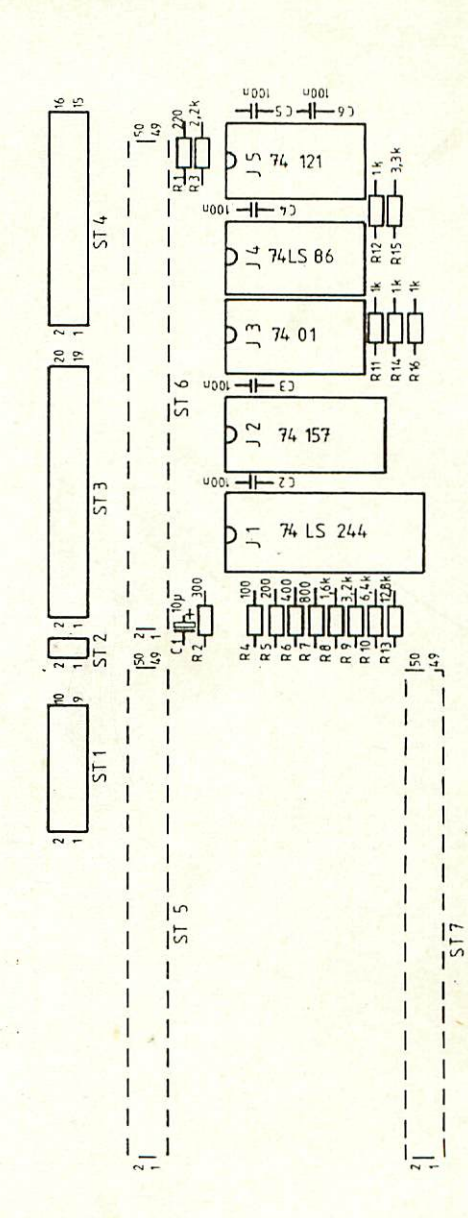

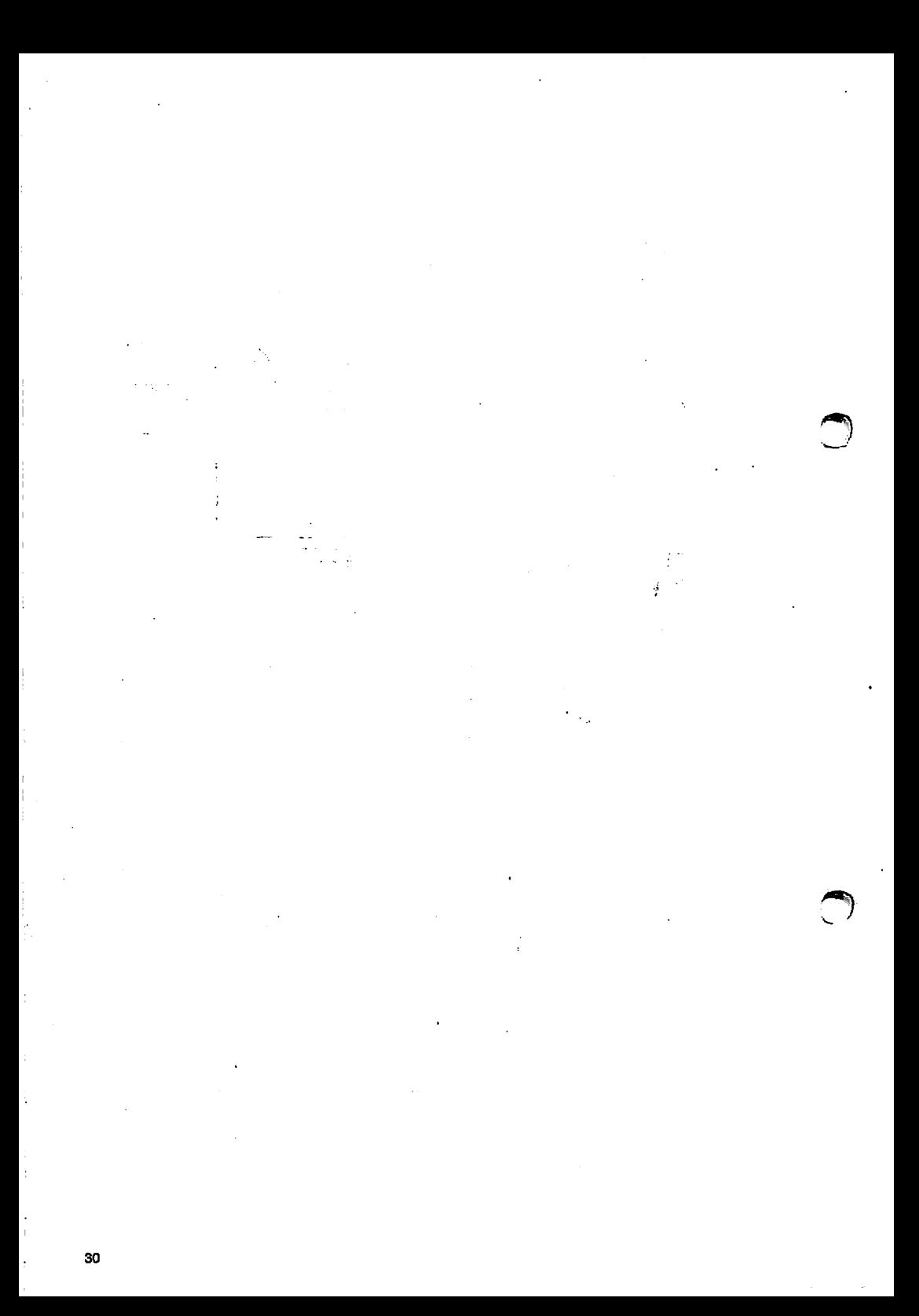

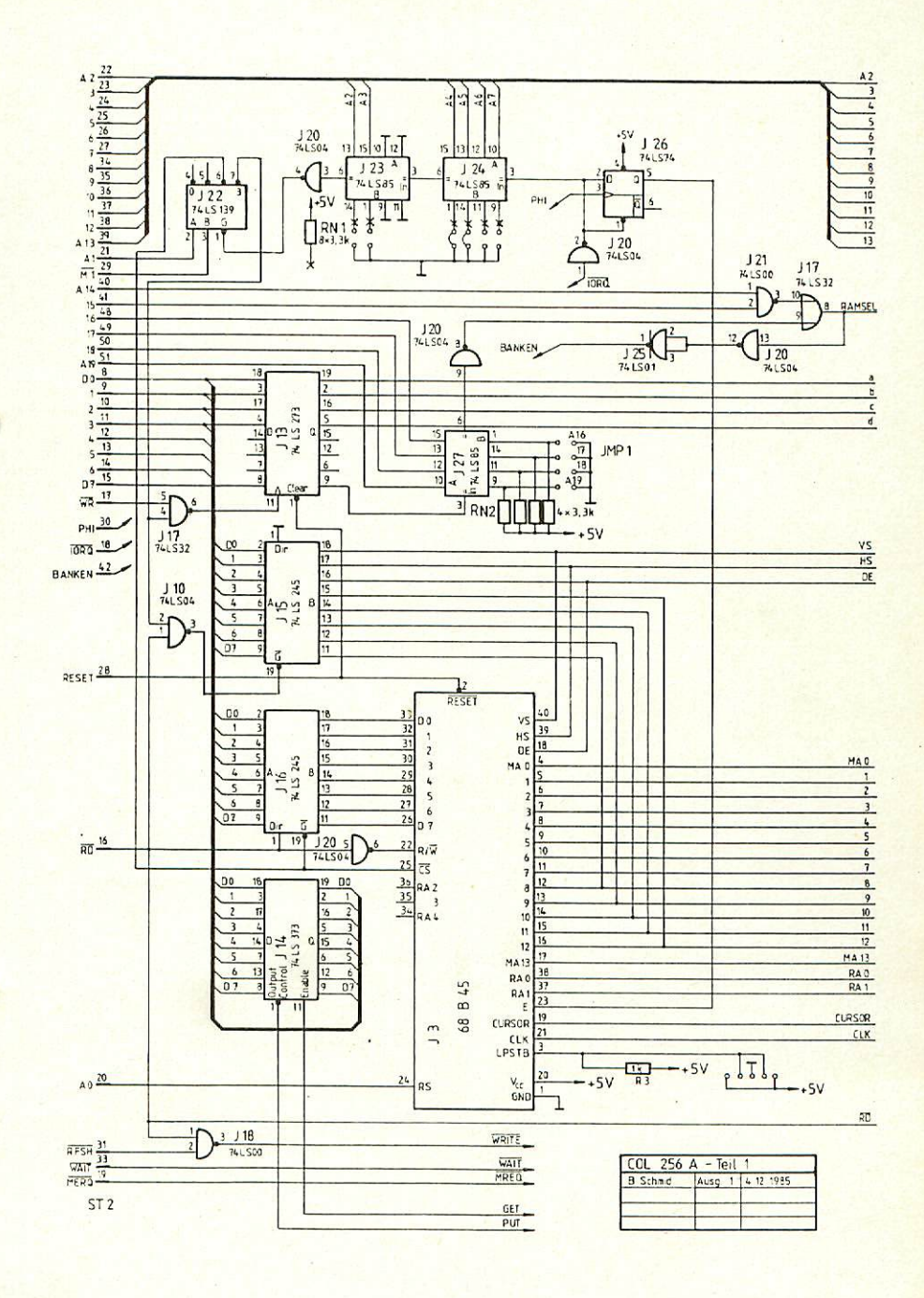

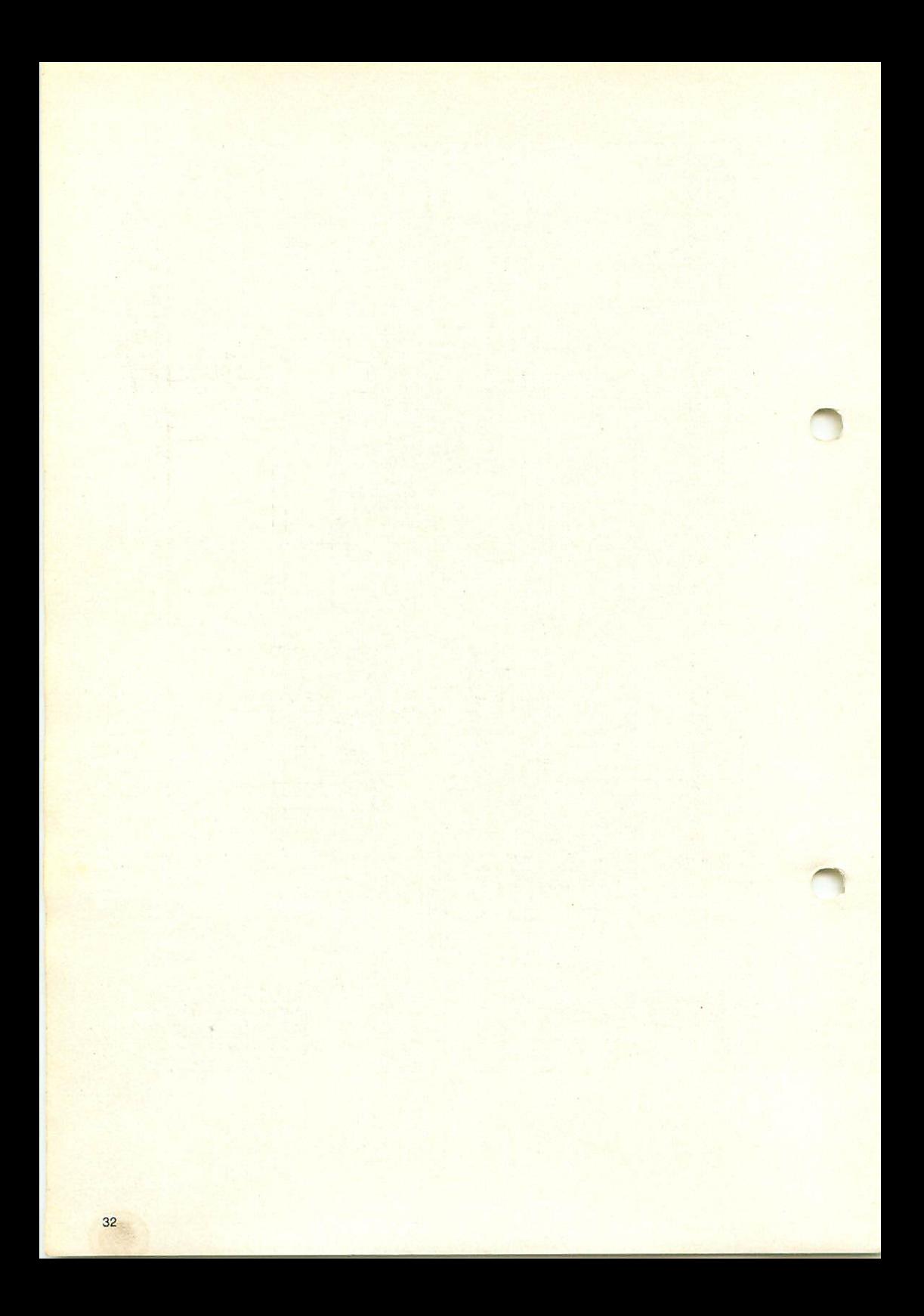

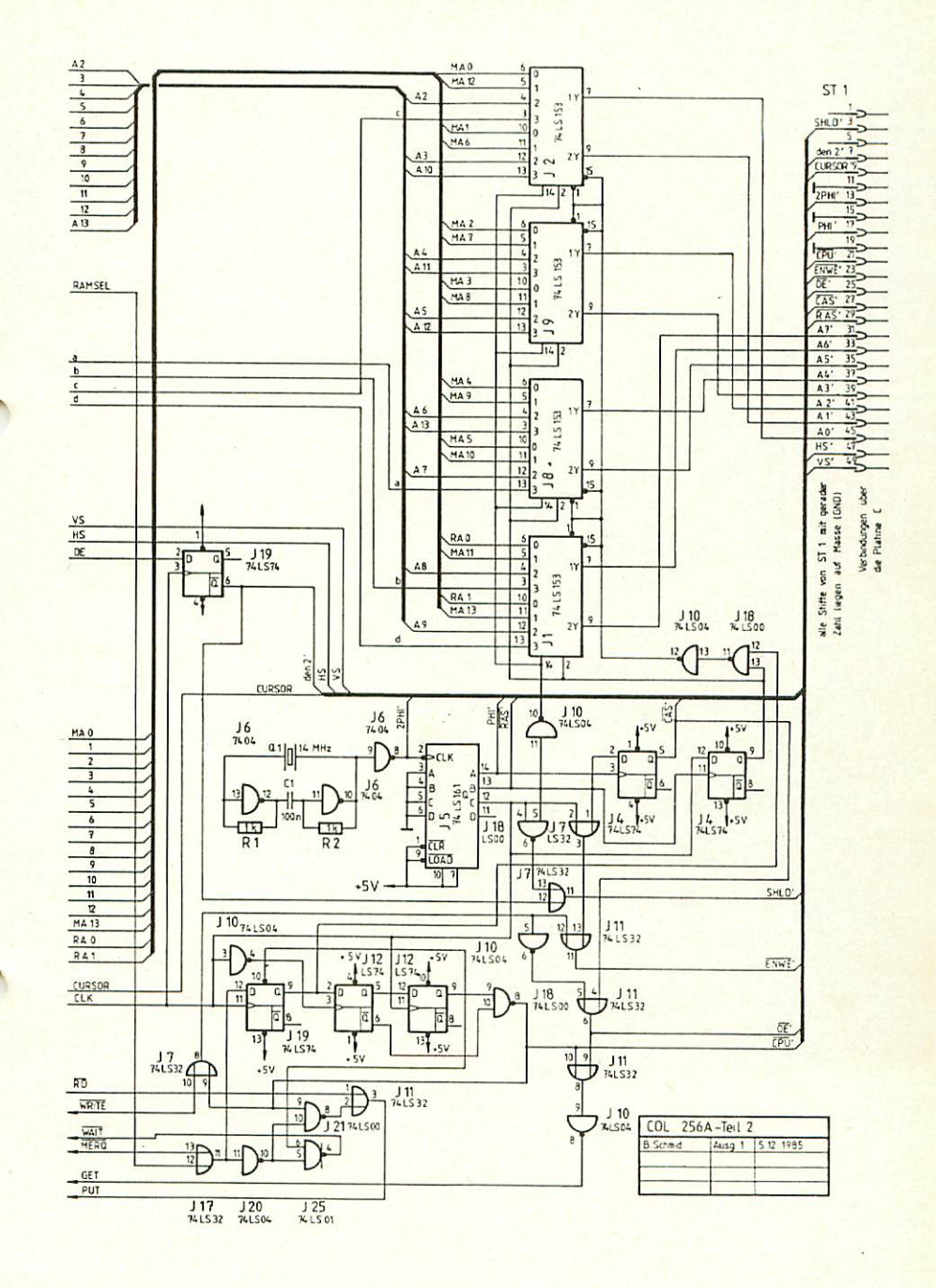

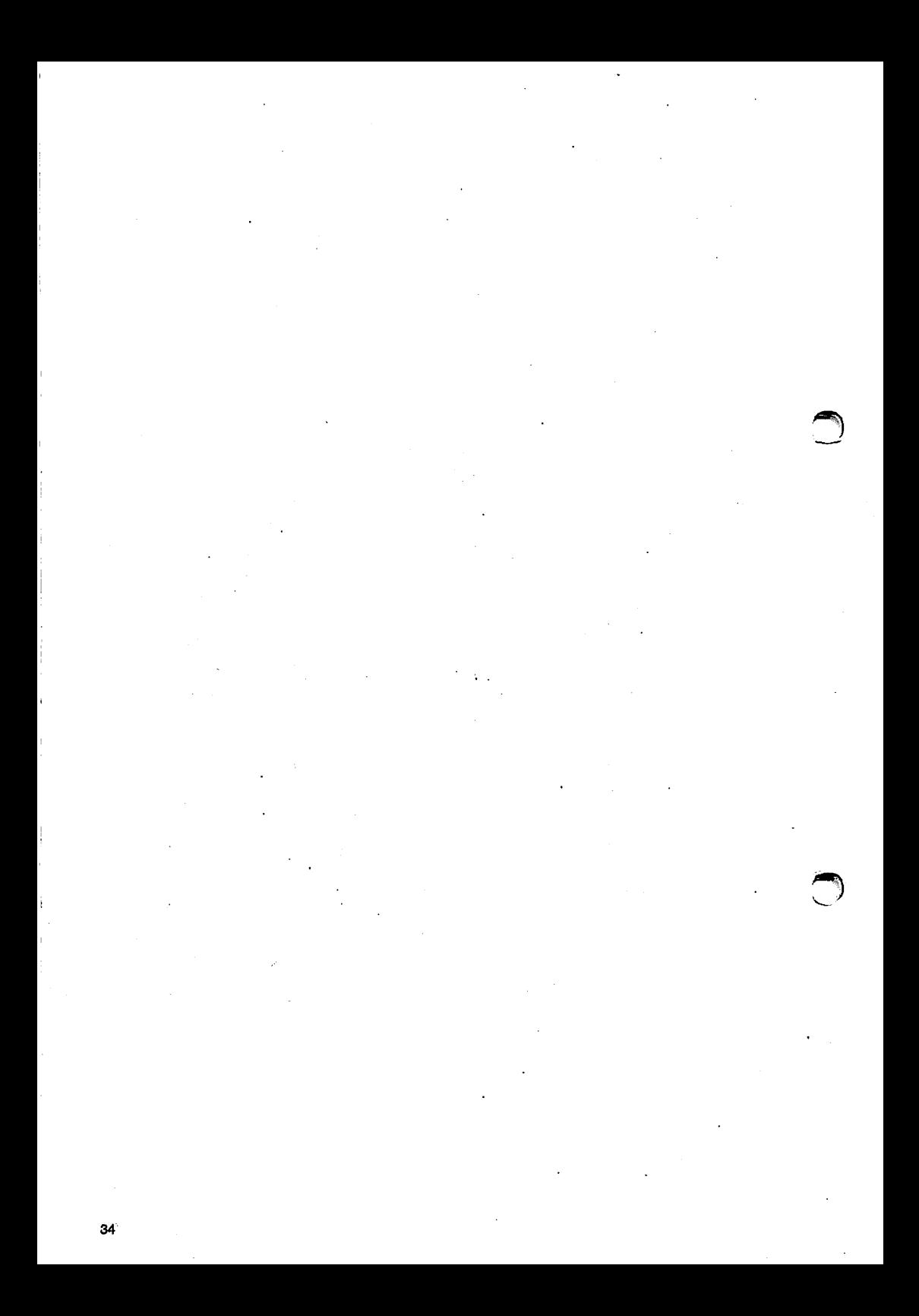

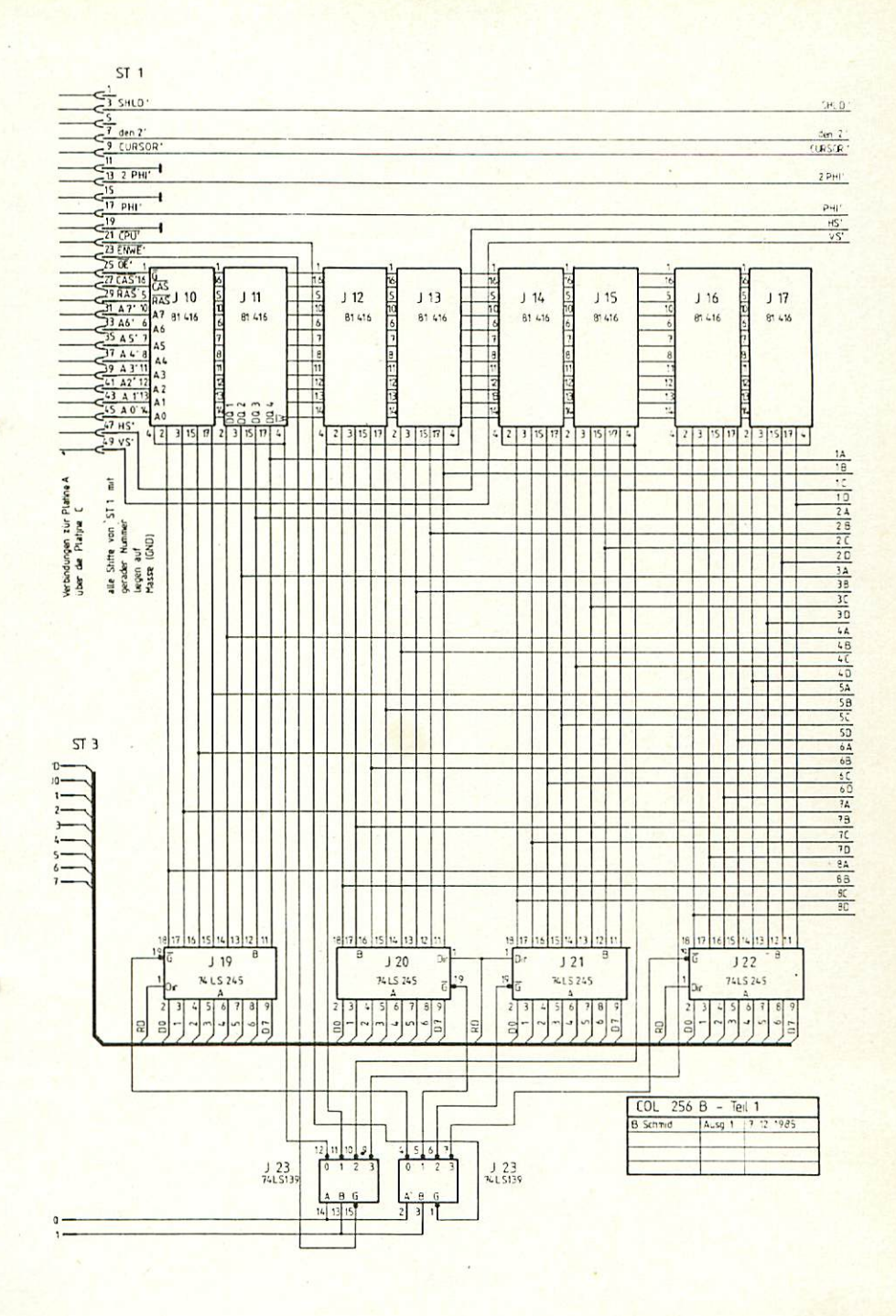

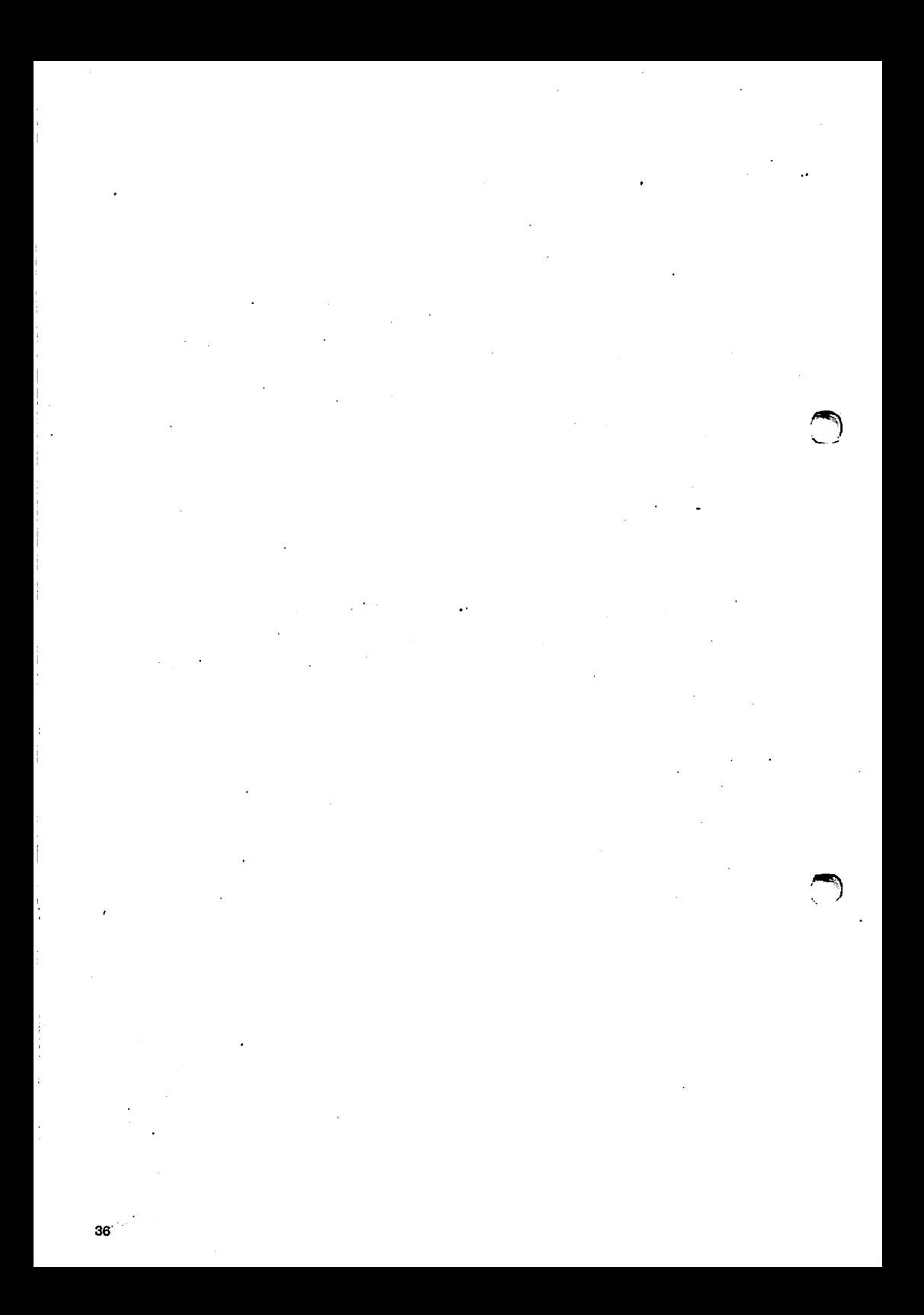

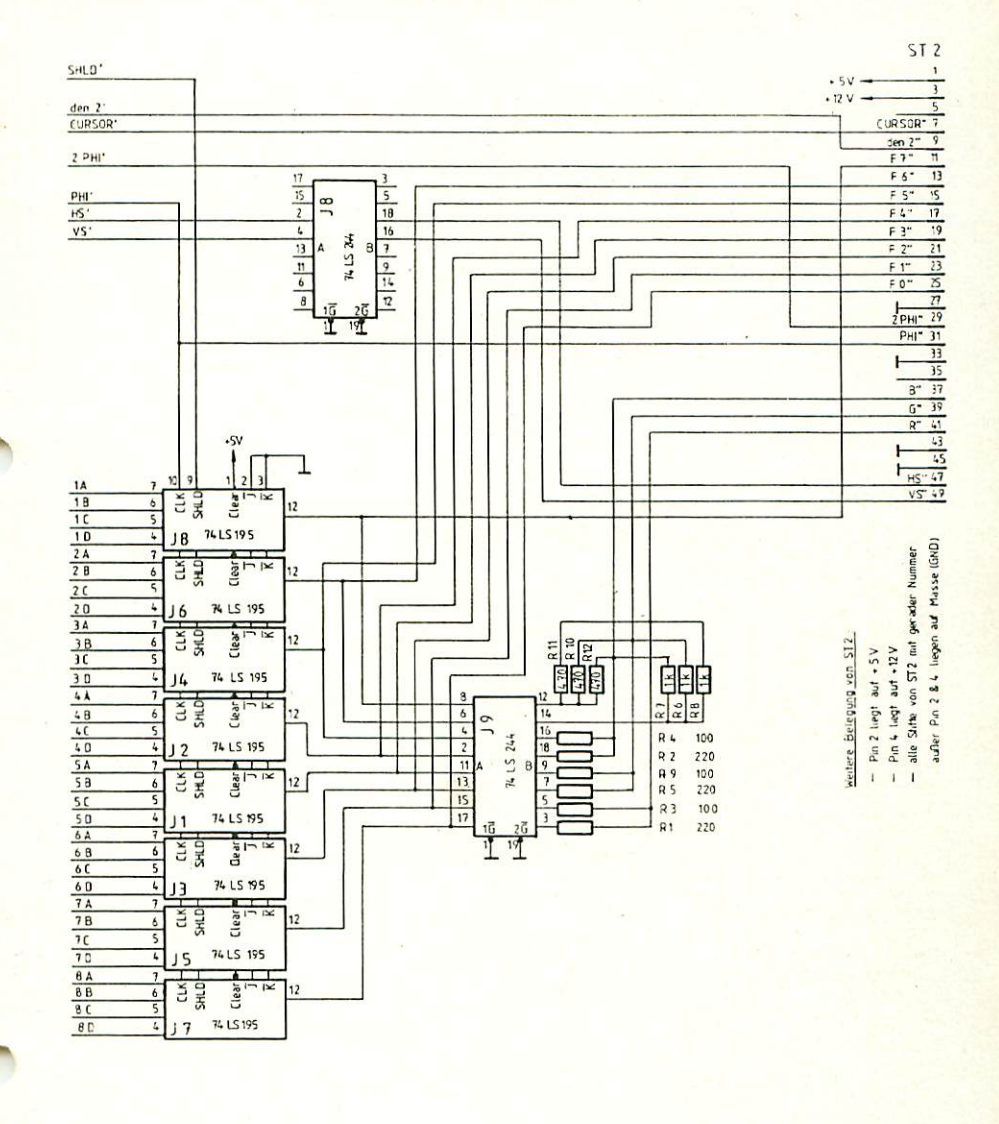

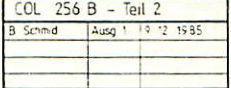

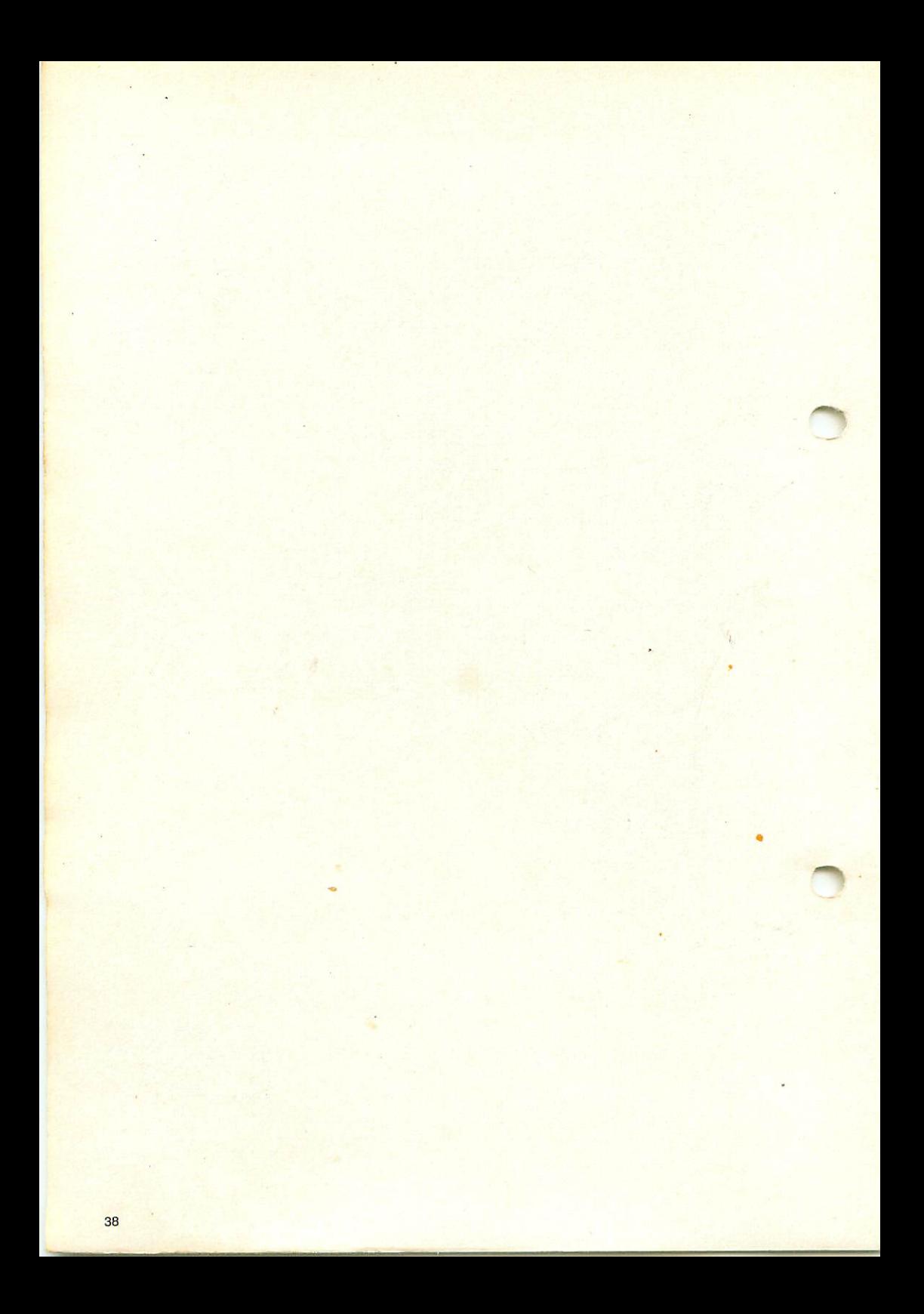

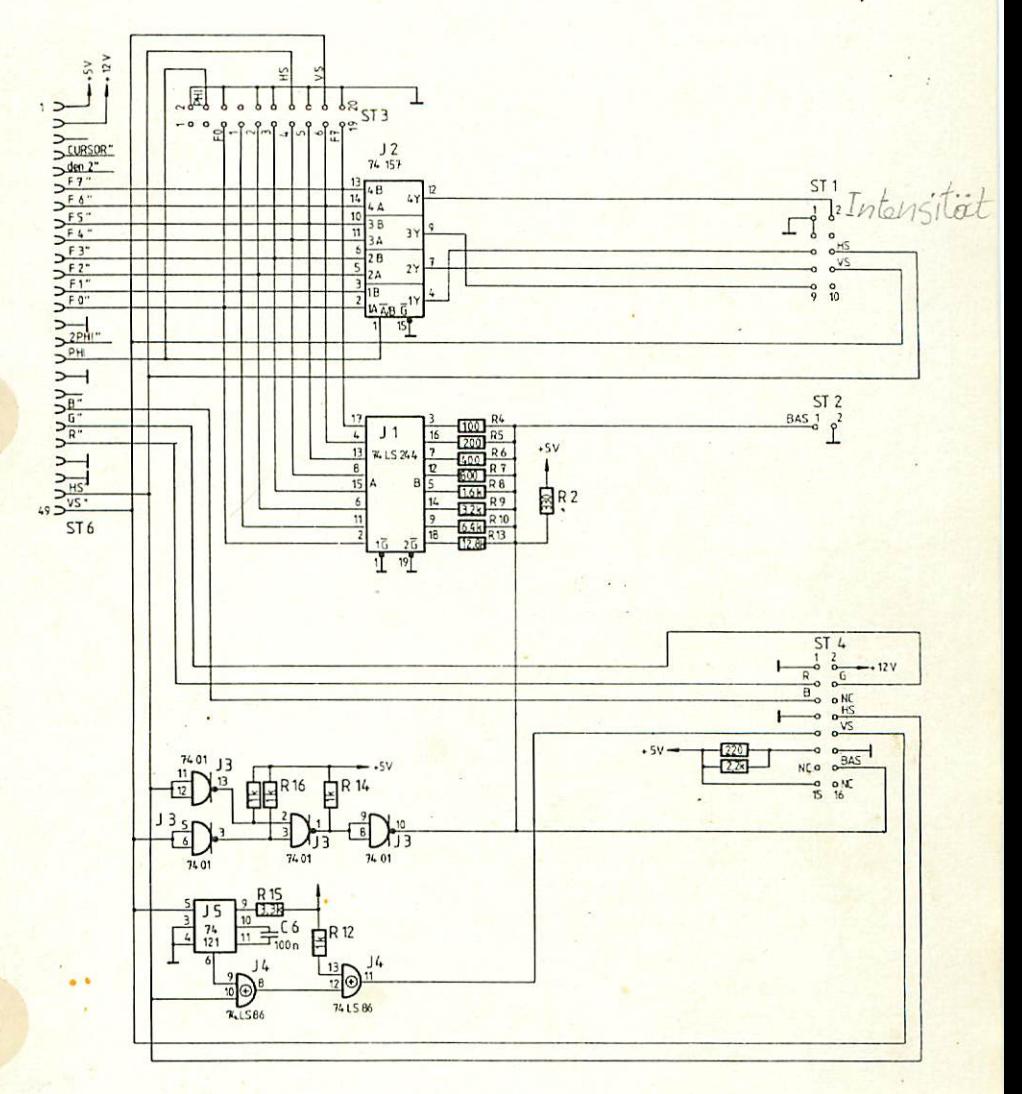

Wedere Belegung von ST 6:

- Pin 2 liegt auf +5V
- Pin 4 liegt auf +12V
- alle weiteren Pins mit gerader<br>- Nummer liegen auf Masse (GND)

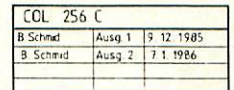

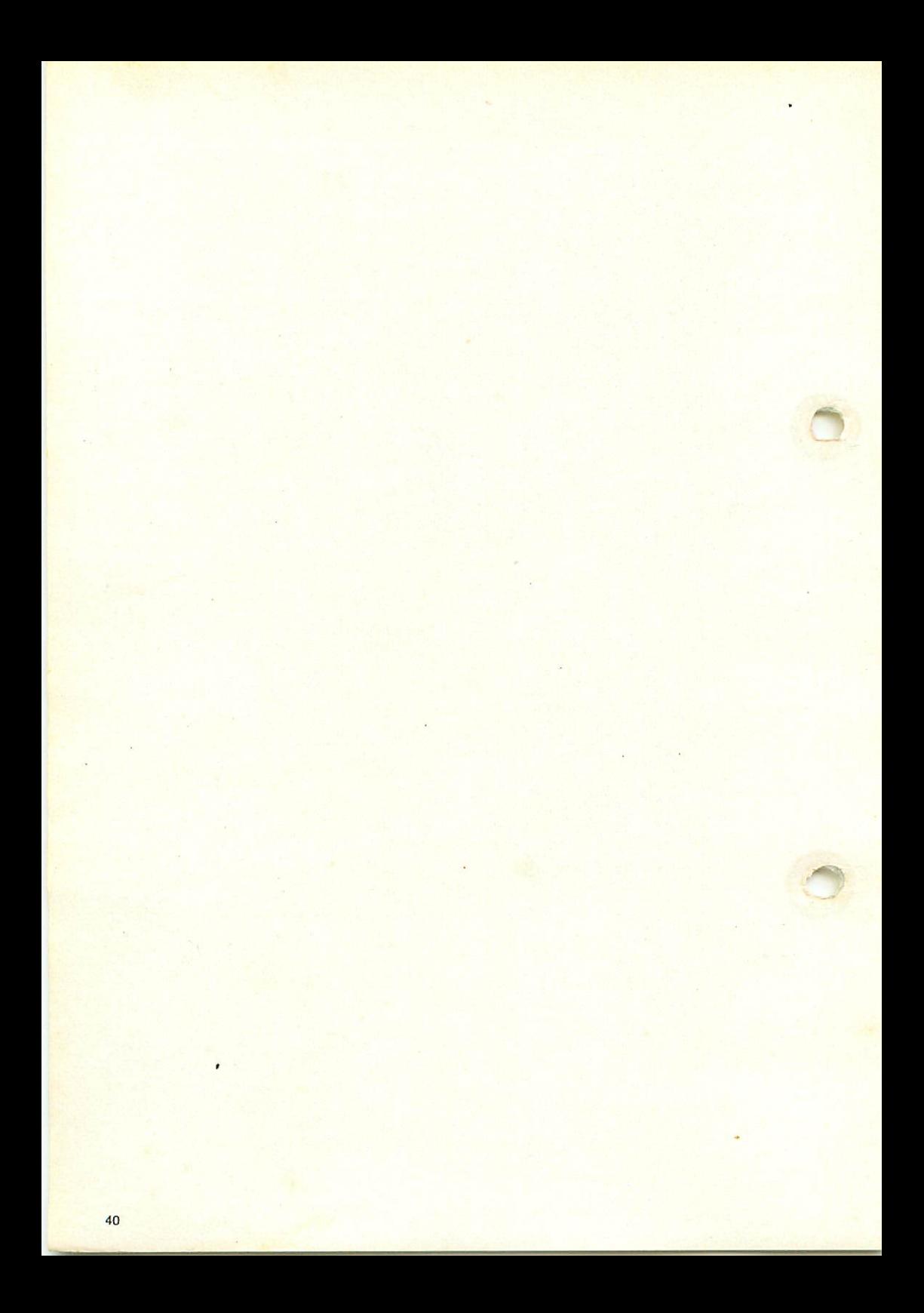

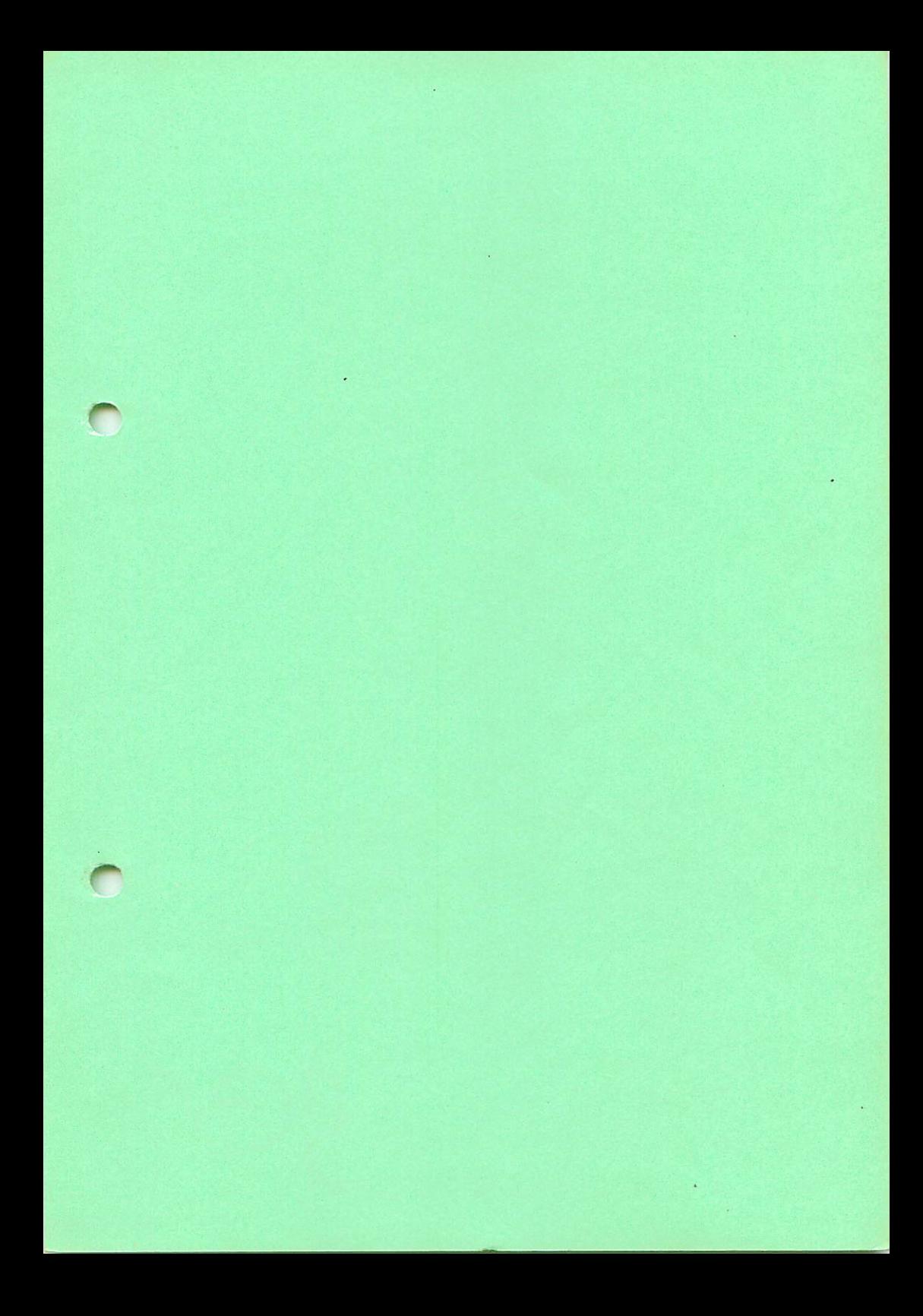

### Graf Elektronik Systeme GmbH

Magnusstraße 13 · Postfach 1610 8960 Kempten (Allgäu) Telefon: (08 31) 6211 Teletex:  $831804 = GRAF$ Telex:  $17831804 = GRAF$ Datentelefon: (08 31) 6 93 30

Filiale Hamburg EhrenbergstraBe 56 2000 Hamburg 50 Telefon: (0 40) 38 8151

Filiale München: Georgenstraße 61 8000 München 40 Telefon: (0 89) 2 7158 58

Öffnungszeiten der Filialen: Montag - Freitag 10.00 - 12.00 Uhr, 13.00 - 18.00 Uhr Samstag  $10.00 - 14.00$  Uhr

### Verkauf:

**Computervilla** Ludwigstraße 18b (bei Möbel-Krügel) 8960 Kempten-Sankt Mang

Öffnungszeiten: Montag - Freitag 10.00 -12.00 Uhr, 13.00 -18.00 Uhr langer Samstag  $10.00 - 14.00$  Uhr